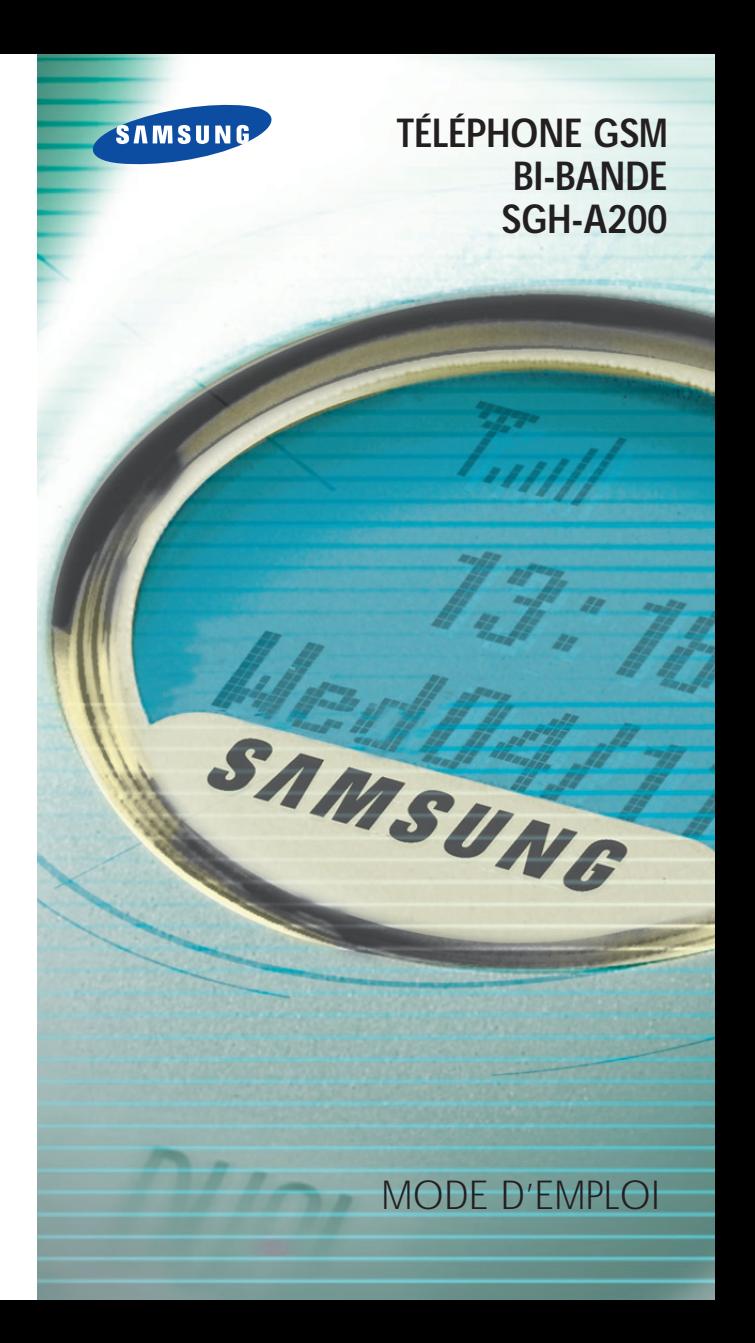

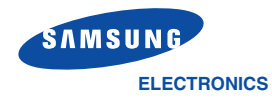

World Wide Web www.samsungmobile.com

Printed in Korea Code No.:GH68-02608A France. 01/2002. Rev.1.0

# **Sommaire**

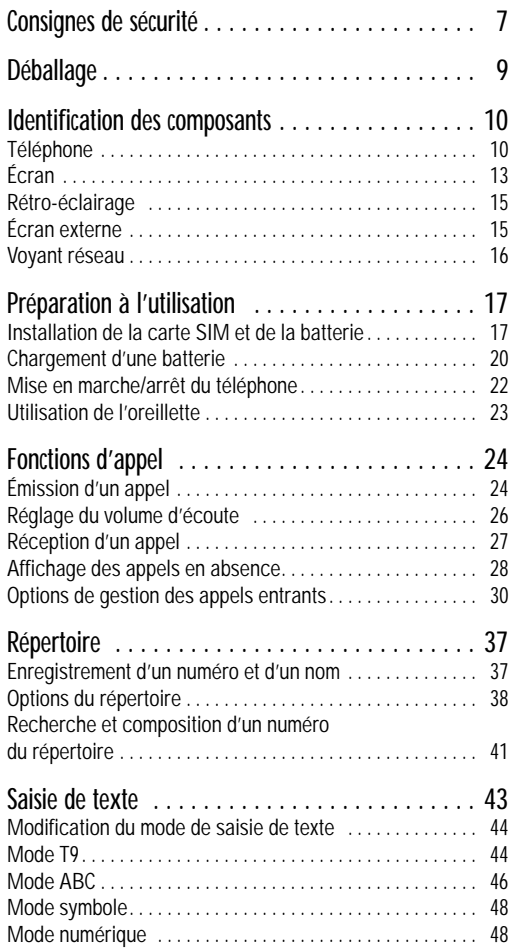

# **Sommaire(suite)**

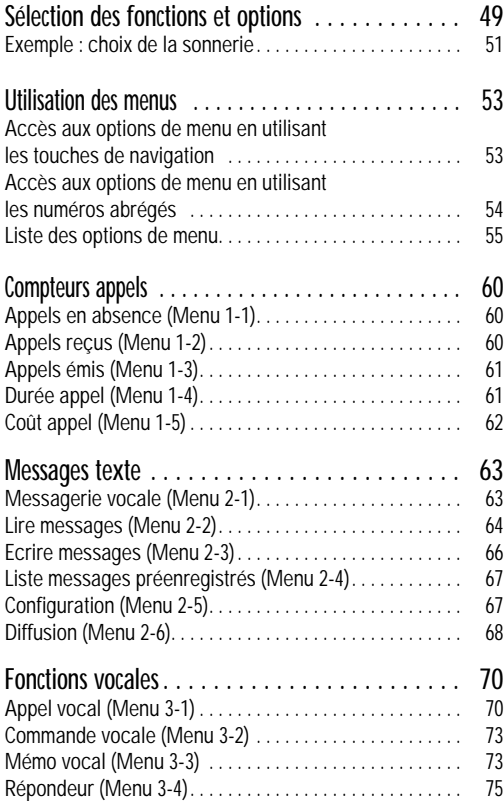

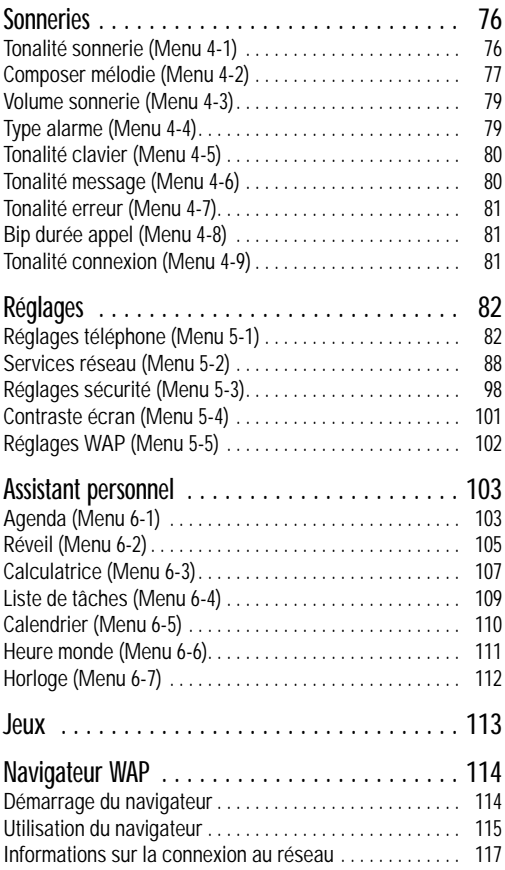

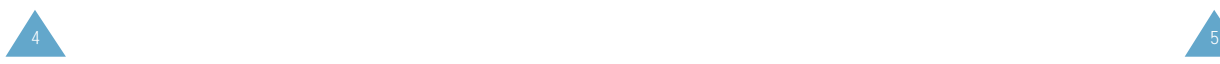

## **Sommaire(suite)**

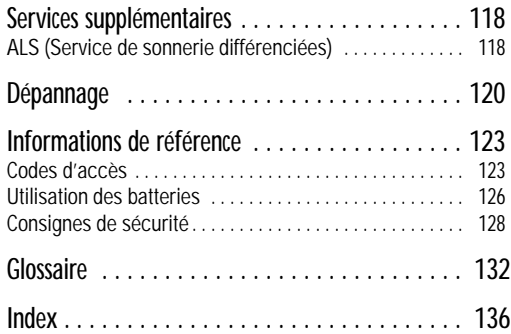

## **Consignes de sécurité**

Respectez les consignes suivantes afin d'éviter toute utilisation dangereuse ou illicite de votre téléphone. Pour obtenir plus d'informations sur la sécurité de cet appareil, reportez-vous à la page 128 du présent manuel.

N'utilisez pas votre téléphone en conduisant. Garez votre véhicule avant d'utiliser un téléphone en prise directe. Dans certains pays, la législation en vigueur interdit l'utilisation d'un téléphone en prise directe lors de la conduite d'un véhicule.

Éteignez votre téléphone lorsque vous effectuez le plein de votre véhicule.

N'utilisez pas votre appareil lorsque vous vous trouvez dans une station-service ou à proximité de produits combustibles ou chimiques.

Éteignez votre téléphone en avion. Les téléphones mobiles peuvent engendrer des interférences. Leur utilisation en avion est interdite et dangereuse.

Éteignez votre téléphone dans un hôpital. Respectez la législation ou la loi en vigueur. Éteignez votre téléphone à proximité d'appareils médicaux.

Respectez les réglementations en vigueur. Respectez les réglementations en vigueur à l'endroit où vous vous trouvez et éteignez toujours votre téléphone lorsque son utilisation est interdite ou lorsque celui-ci est susceptible de générer des interférences ou d'être source de danger (dans un hôpital, par exemple).

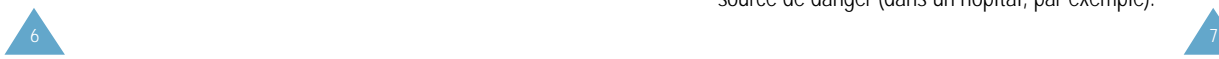

#### Interférences

Tous les téléphones mobiles peuvent être sujets à des interférences radio susceptibles d'affecter leurs performances.

#### Réparation

Toute réparation d'appareil doit être effectuée par un technicien agréé.

#### Utilisation normale

Utilisez votre téléphone comme un téléphone classique (écouteur plaqué sur l'oreille). Évitez tout contact inutile avec l'antenne lorsque le téléphone est allumé.

#### Appels d'urgence

Vérifiez que le téléphone est allumé et en service. Composez le numéro d'urgence et appuyez sur la touche  $\mathbb{C}$ . Indiquez votre position géographique. N'interrompez pas la communication de votre propre initiative.

#### Rayons non-ionisants

Le téléphone SGH-A200 est conçu de telle sorte qu'aucune partie du corps humain ne puisse être trop près de l'antenne pendant l'utilisation normale de l'appareil.

IMPORTANT ! Utilisez uniquement des accessoires et des batteries SAMSUNG. L'utilisation d'un autre accessoire d'alimentation électrique annulera toute clause de garantie s'appliquant au téléphone et pourra également s'avérer dangereuse.

#### ATTENTION

Remplacez la batterie uniquement par un modèle équivalent ou du même type recommandé par le fabricant. Éliminez les batteries usagées en respectant les instructions du fabricant.

## **Déballage**

Retirez le téléphone de son emballage et vérifiez que toutes les pièces ci-dessous sont présentes.

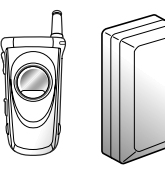

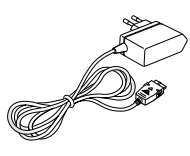

Téléphone et étui Chargeur rapide

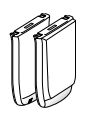

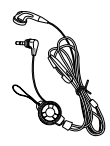

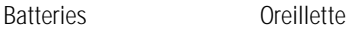

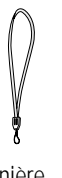

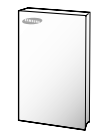

Lanière

Mode d'emploi

Vous pouvez également vous procurer les accessoires suivants auprès de votre fournisseur SAMSUNG :

- adaptateur d'allume-cigare (CLA12),
- kit mains libres (HFKN30),
- batteries légères et standard (BSL0375, BST0378),
- kit PC Data/Fax (PCD9634),
- chargeur de bureau.

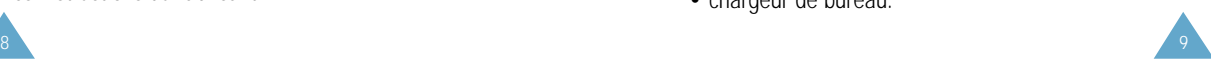

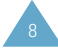

Antenne

## **Identification des composants**

## **Téléphone**

Les illustrations suivantes décrivent les principaux composants de votre téléphone.

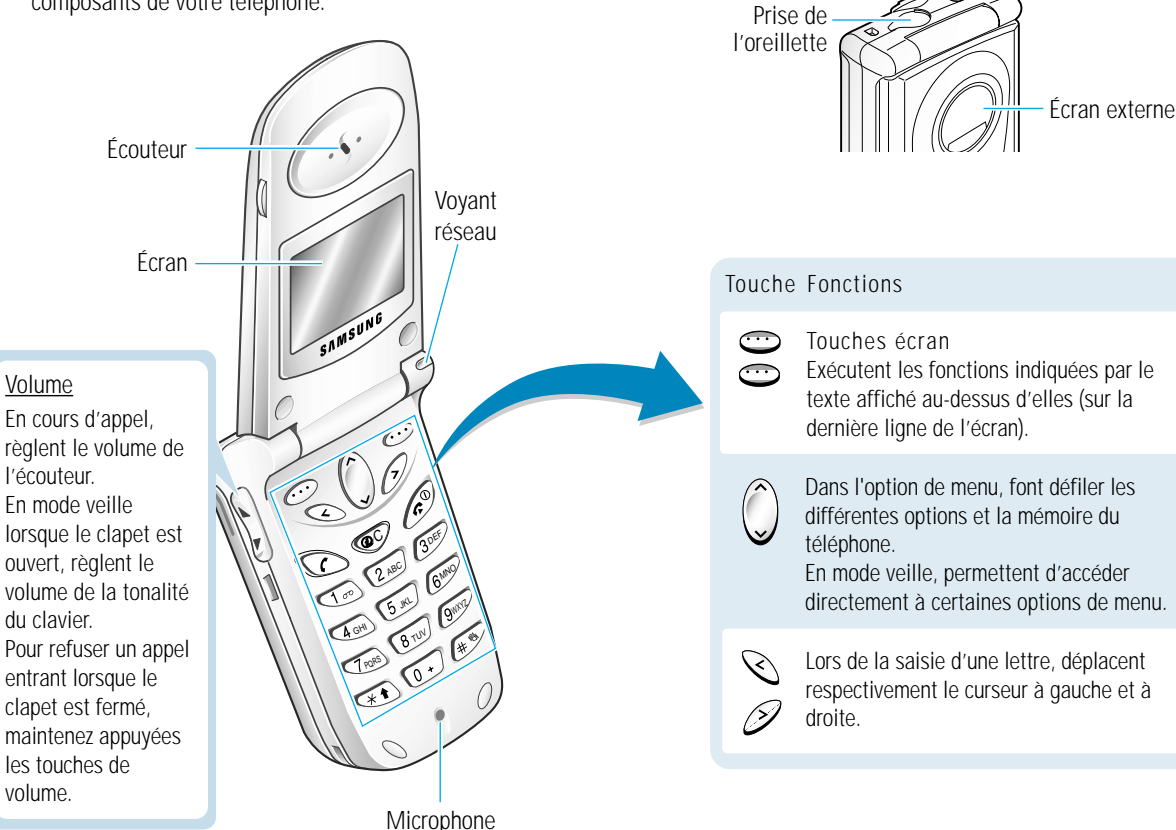

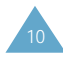

#### Touche Fonctions (suite)

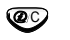

Supprime les caractères affichés sur l'écran. En mode veille, permet d'accéder rapidement au menu du navigateur WAP.

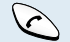

Appelle un correspondant ou répond à un appel.

En mode veille, rappelle le dernier numéro composé.

Dans l'option de menu, sélectionne une fonction ou enregistre les informations saisies (un nom par exemple) dans la mémoire du téléphone ou dans la mémoire SIM.

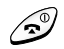

Coupe la communication. Permet également d'allumer ou d'éteindre le téléphone lorsqu'elle est maintenue appuyée pendant plusieurs secondes.

Dans l'option de menu, retourne en mode veille et annule les informations saisies.

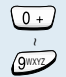

Permettent de saisir des nombres, des lettres et certains caractères spéciaux.

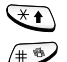

Peuvent être utilisées différemment dans différentes fonctions.

Lorsque la touche  $#$  est maintenue appuyée en mode veille, permet d'alterner entre le mode mélodie et le mode vibreur.

## **Écran**

### **Affichage**

L'écran se compose de trois zones.

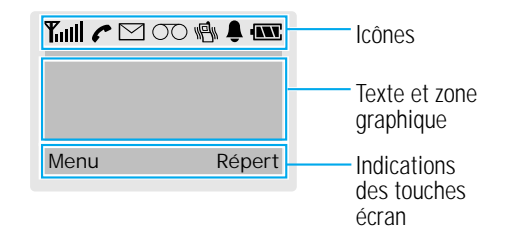

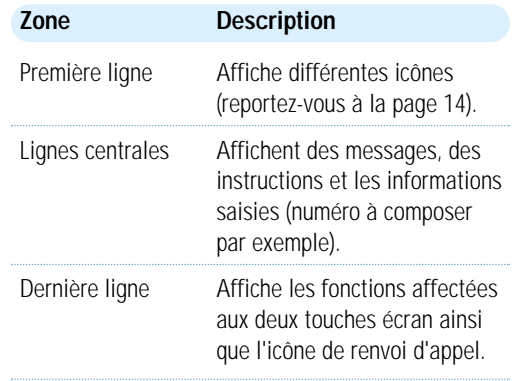

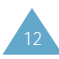

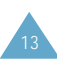

#### **Icônes**

Puissance du signal : indique la **Tull** puissance du signal reçu. Le nombre de barres affichées augmente en fonction de la puissance du signal.

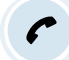

 $\boxdot$ 

 $\infty$ 

▲

**INT** 

Service : apparaît en cours d'appel.

Nouveau message texte : apparaît lorsqu'un nouveau message texte a été reçu.

Nouveau message vocal : apparaît lorsqu'un nouveau message vocal a été reçu.

Vibreur activé : apparaît lorsque le 刪 mode vibreur est activé. Lorsque vous recevez un appel, le téléphone vibre sans sonner.

> Réveil activé : apparaît lorsque la fonction de réveil est activée.

Niveau de charge de la batterie : indique le niveau de charge de la batterie. Le nombre de barres affichées indique la charge restante.

## **Rétro-éclairage**

L'écran et le clavier sont équipés d'un rétro-éclairage qui s'active lorsque vous appuyez sur une touche. Ce rétroéclairage s'éteint si aucune touche n'est activée pendant une certaine durée, en fonction de l'option **Rétroéclairage** programmée dans le menu **Réglages téléphone**. Le rétro-éclairage reste activé en permanence si le téléphone est connecté à un kit mains libres (en option).

Pour définir la durée d'activation du rétro-éclairage, sélectionnez l'option de menu **Rétro-éclairage** (**5-1-5**). Pour plus d'informations, reportez-vous à la page 84.

## **Écran externe**

Votre téléphone est équipé d'un écran externe sur le clapet. Il indique la puissance du signal reçu, le mode vibreur si celui-ci est activé et le niveau de charge de la batterie. Il vous signale également que vous recevez un appel ou un message, que vous avez un appel en absence ou vous avertit à l'heure programmée si vous avez activé la fonction de réveil.

Pour activer le rétro-éclairage de l'écran externe, maintenez appuyées les touches de volume du téléphone lorsque celui-ci est fermé.

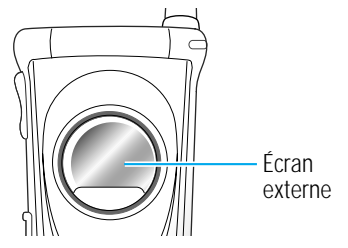

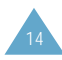

## **Voyant réseau**

Le voyant réseau se situe dans le coin supérieur droit du téléphone. Il clignote lorsque l'appareil capte le réseau.

Pour activer/désactiver ce voyant, sélectionnez l'option de menu **Voyant réseau** (**5-1-6**). Pour plus d'informations, reportez-vous à la page 85.

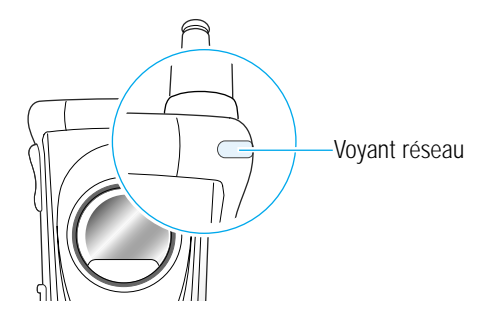

## **Préparation à l'utilisation**

## **Installation de la carte SIM et de la batterie**

- Conservez les cartes SIM hors de portée des enfants.
- Manipulez, insérez ou retirez la carte SIM avec précaution car cette carte et ses contacts peuvent être facilement endommagés si vous les rayez ou les pliez.
- Avant d'installer la carte SIM, vérifiez toujours que le téléphone est éteint, puis retirez la batterie.
- 1. Si nécessaire, éteignez le téléphone en maintenant la touche  $\mathcal D$  appuyée jusqu'à ce que l'animation s'affiche.
- 2. Tirez et maintenez le loquet situé au-dessus de la batterie, sur la face arrière du téléphone.

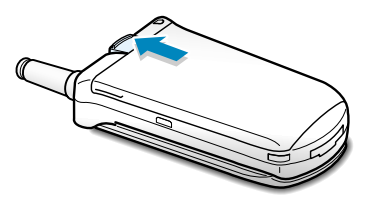

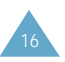

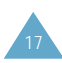

3. Soulevez la batterie dans le sens de la flèche en utilisant les deux encoches situées sur les côtés de la batterie.

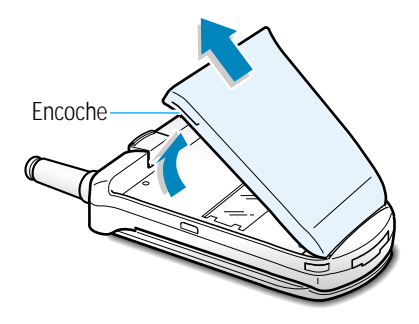

4. Poussez le dispositif de fixation de la carte SIM dans le sens de la flèche et maintenez-le dans cette position. Insérez la carte SIM sous les deux ergots situés à gauche du téléphone, en veillant à ce que le coin biseauté soit placé dans le coin supérieur droit du logement et que les contacts dorés de la carte soient plaqués contre l'intérieur du téléphone.

5. Maintenez la carte SIM dans cette position et relâchez le dispositif de fixation afin de bloquer la carte.

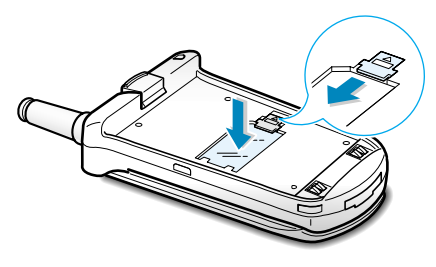

6. Installez de nouveau la batterie sur le téléphone. Insérez d'abord les pattes situées sur la partie inférieure de la batterie dans les fentes appropriées, puis poussez la batterie vers le bas jusqu'à ce qu'un déclic retentisse. Avant d'allumer le téléphone, vérifiez que la batterie est correctement installée.

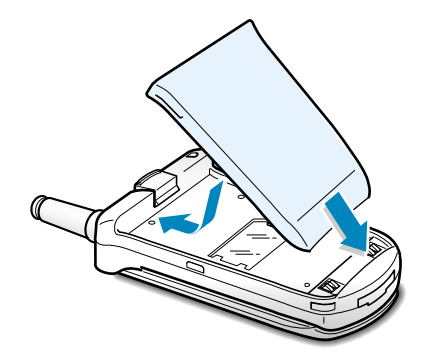

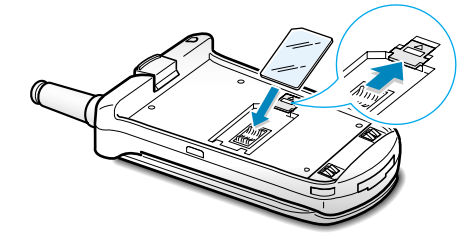

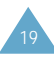

## **Chargement d'une batterie**

Votre téléphone est alimenté par une batterie rechargeable Li-ion. Utilisez uniquement des batteries et des chargeurs de type adéquat. Contactez votre fournisseur SAMSUNG pour obtenir de plus amples informations.

**Remarque :** lors de la première utilisation du téléphone, la batterie doit être entièrement rechargée. La durée de chargement est d'environ 120 minutes pour une batterie légère et 150 minutes pour une batterie standard.

Utilisation du chargeur rapide

Vous pouvez utiliser votre téléphone lorsque la batterie est en cours de chargement.

1. Branchez le cordon du chargeur rapide sur la prise située en bas du téléphone. Vérifiez que la flèche représentée sur la fiche du cordon pointe vers l'avant de l'appareil.

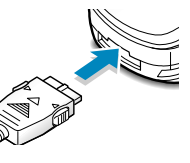

2. Branchez le chargeur sur une prise secteur standard.

Lorsque la batterie est en cours de chargement, l'icône correspondante située dans le coin supérieur droit de l'écran se remplit progressivement.

3. À la fin du chargement, débranchez le chargeur du secteur.

Débranchez le chargeur du téléphone en appuyant sur les taquets gris situés de chaque côté de la fiche et en tirant sur cette fiche.

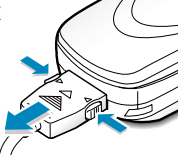

**Remarque :** ne retirez jamais la batterie lorsque le chargeur rapide est branché.

#### Utilisation du chargeur de bureau

- 1. Connectez le cordon du chargeur rapide sur le chargeur de bureau.
- 2. Insérez les pattes situées sur la partie inférieure de la batterie dans les fentes appropriées du chargeur de bureau, puis poussez la batterie jusqu'à ce qu'un déclic retentisse.

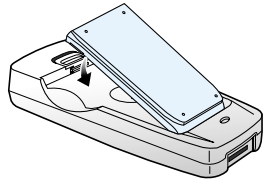

- 3. Branchez le chargeur sur une prise secteur standard. Un voyant s'affiche. Trois couleurs sont possibles. Rouge : le téléphone est en cours de chargement. Verte : le téléphone est complètement chargé. Jaune : la batterie n'est pas branchée correctement ou le téléphone est soumis à une température supérieure ou inférieure à la normale.
- 4. À la fin du chargement, débranchez le chargeur du secteur. Tirez et maintenez le loquet situé sur le chargeur de bureau et au-dessus de la batterie et dégagez la batterie en la tirant vers vous.

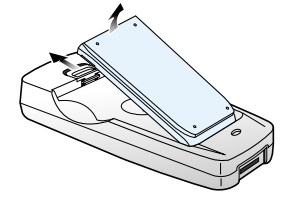

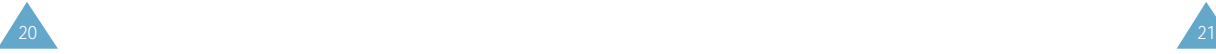

### **Batterie déchargée**

Lorsque le niveau de charge de la batterie est faible et que la durée de conversation se limite à quelques minutes, un bip d'avertissement retentit et le message ci-dessous s'affiche sur l'écran à intervalles réguliers :

> Y.ul  $\Box$ \*\* Attention \*\* Batterie faible

Lorsque le niveau de charge de la batterie est trop faible, le téléphone s'éteint automatiquement.

## **Mise en marche/arrêt du téléphone**

- 1. Ouvrez le clapet.
- 2. Maintenez la touche  $\mathcal D$  appuyée pendant plusieurs secondes pour allumer le téléphone.
- 3. Si un message vous demande un mot de passe, saisissez-le et appuyez sur la touche écran **OK**. Le mot de passe est initialement réglé sur 0000. Pour plus d'informations, reportez-vous à la page 123.
- 4. Si un message vous demande un code PIN, saisissez-le et appuyez sur la touche écran **OK**. Pour plus d'informations, reportez-vous à la page 124.

Le téléphone recherche votre réseau. Une fois celui-ci trouvé, les écrans de veille suivants s'affichent.

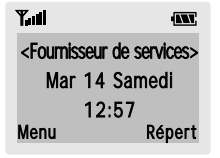

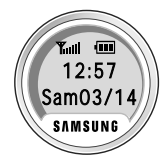

<Écran principal>

<Écran externe>

- **Remarque :** la langue d'affichage dépend du type de carte SIM installée. Pour changer de langue, sélectionnez l'option de menu **Langue** (**5-1-3**). Pour plus d'informations, reportez-vous à la page 83.
- 5. Pour éteindre le téléphone, maintenez appuyée la touche  $\mathcal{D}$  pendant plus de deux secondes.

## **Utilisation de l'oreillette**

Lorsque vous raccordez l'oreillette à la prise prévue à cet effet située sur le dessus du téléphone, vous pouvez effectuer les opérations suivantes sans ouvrir votre téléphone ou appuyer sur les touches correspondantes.

Rappel du dernier numéro : en mode veille, appuyez deux fois sur le bouton de l'oreillette.

Réception d'un appel : appuyez sur le bouton de l'oreillette lorsque le téléphone sonne.

Fin d'un appel : appuyez sur le bouton de l'oreillette en cours d'appel.

**Remarque :** vous pouvez utiliser la fonction d'appel vocal ou de commande vocale en appuyant sur le bouton de l'oreillette si l'option de menu **Clapet actif** (**5-1-0**) est réglée sur **Appel vocal** ou **Commande voc.**. Pour plus d'informations, reportez-vous à la page 86.

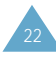

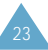

## **Fonctions d'appel**

## **Émission d'un appel**

Lorsque l'écran de veille apparaît, saisissez le numéro de téléphone désiré, puis appuyez sur la touche  $\mathcal{L}$ .

**Remarque :** si vous avez sélectionné **ACTIVE** (voir page 85) pour l'option **Rappel auto.** (**5-1-7**) et que la personne appelée ne répond pas ou est déjà en ligne, le numéro est automatiquement recomposé dix fois.

## **Émission d'un appel international**

- 1. Maintenez la touche  $\overline{u}$  appuyée pour saisir le préfixe international. Le caractère + apparaît.
- 2. Saisissez l'indicatif du pays et le numéro de téléphone désiré, puis appuyez sur la touche  $\mathcal{L}$ .

## **Correction d'un numéro**

#### **Pour supprimer... alors...**

le dernier chiffre appuyez sur la touche écran  $\leftarrow$ . affiché,

un autre chiffre appuyez sur la touche  $\oslash$  ou du numéro,  $\vee$  jusqu'à ce que le curseur ( ❘ ) se positionne immédiatement à droite du chiffre à supprimer. Appuyez sur la touche écran ←.

tous les caractères maintenez la touche écran  $\leftarrow$ affichés, appuyée pendant plusieurs secondes.

## **Fin de la communication**

Pour couper la communication, appuyez brièvement sur la touche  $\mathcal{D}$ .

### **Composition d'un numéro en utilisant le répertoire**

Vous pouvez enregistrer les noms et numéros de téléphone régulièrement appelés dans la carte SIM et dans la mémoire du téléphone, appelées conjointement le répertoire. Il vous suffit ensuite de sélectionner le nom désiré pour rappeler le numéro associé. Pour plus d'informations sur la fonction de répertoire, reportez-vous à la page 37.

Pour une composition rapide d'un numéro enregistré dans un emplacement de la carte SIM, maintenez appuyée la touche correspondant au numéro d'emplacement de la carte SIM (2 à 9).

## **Appel vocal**

Si vous avez sélectionné **Appel vocal** (voir page 86) pour l'option **Clapet actif** (**5-1-0**), votre téléphone vous permet de prononcer un nom lors de l'ouverture du clapet. Le numéro associé au nom est alors automatiquement composé. Pour plus d'informations sur la fonction d'appel vocal, reportez-vous à la page 70.

### **Rappel des derniers numéros composés**

Les dix derniers numéros composés sont enregistrés dans la mémoire du téléphone. Pour rappeler l'un de ces numéros :

1. Si des caractères sont affichés à l'écran, appuyez sur la touche *s* pour revenir à l'écran de veille.

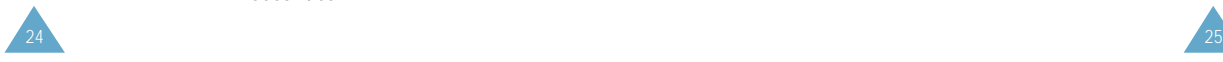

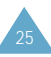

- 2. Appuyez sur la touche  $\mathbb Q$  pour afficher la liste des derniers numéros composés.
- 3. Utilisez les touches  $\curvearrowright$  et  $\vee$  pour faire défiler les numéros jusqu'à ce que le numéro désiré apparaisse.
- 4. Appuyez sur la touche  $\mathbb Q$  pour composer le numéro affiché.

## **Réglage du volume d'écoute**

En cours d'appel, vous pouvez régler le volume de l'écouteur à l'aide des touches appropriées situées sur le côté gauche du téléphone. Appuyez sur la touche  $\mathbb{R}$  pour augmenter le volume et sur  $\mathbb{U}$  pour le diminuer.

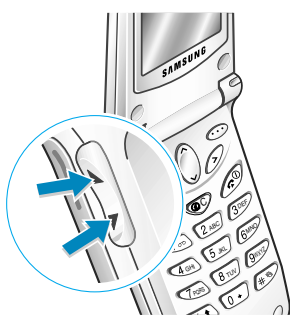

En mode veille lorsque le clapet est ouvert, ces touches vous permettent également de régler le volume de tonalité du clavier.

## **Réception d'un appel**

Lorsqu'un correspondant vous appelle, la sonnerie du téléphone retentit et l'icône représentant un téléphone clignote au centre de l'écran.

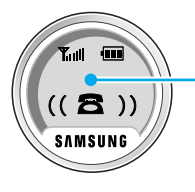

Si l'appelant peut être identifié, son numéro de téléphone (ou son nom si celui-ci est enregistré dans votre répertoire) s'affiche. Dans le cas contraire, Appel 1 s'affiche à l'écran.

1. Si nécessaire, ouvrez le clapet. Appuyez sur la touche  $\oslash$  ou sur la touche écran **Accept.** pour répondre à l'appel.

Si vous avez sélectionné **ACTIVE** pour l'option **Toutes touches** (5-1-4), vous pouvez appuyer sur n'importe quelle touche pour répondre à un appel, sauf sur  $\mathcal D$  et sur la touche écran Refuser (voir page 84).

- **Remarque :** pour refuser un appel entrant, appuyez sur la touche écran **Refuser** ou sur  $\mathscr{D}$ Si le clapet est fermé, maintenez appuyée la touche  $\lambda$  ou  $\lambda$  située sur le côté gauche du téléphone.
- 2. Pour interrompre la communication, refermez le clapet ou appuyez sur la touche  $\mathcal{D}$ .
	- **Remarque :** vous pouvez répondre à un appel tout en utilisant le répertoire ou les fonctions de menu.

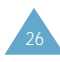

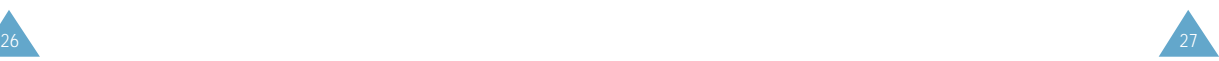

## **Affichage des appels en absence**

Si, pour une raison quelconque, vous ne pouvez pas répondre à un appel, vous pouvez connaître le numéro de l'appelant, sous réserve que ce service soit disponible. Vous pourrez ainsi rappeler cette personne, si nécessaire.

Le nombre d'appels reçus en votre absence s'affiche sur l'écran de veille immédiatement après la tentative d'appel.

Pour afficher immédiatement l'appel en absence :

- 1. Si le téléphone est fermé, ouvrez le clapet.
- 2. Appuyez sur la touche écran **Affich**.

Le numéro correspondant à l'appel en absence le plus récent s'affiche, sous réserve que le numéro soit communiqué.

#### 3. **Pour... appuyez sur...**

faire défiler les  $\log$  les touches  $\log$  ou appels en absence,  $\vee$ .

composer le numéro affiché, la touche  $\mathcal{L}$ .

modifier ou supprimer la touche écran un numéro d'appel en **Options** absence, (reportez-vous aux

paragraphes suivants).

### **Modification d'un numéro d'appel en absence**

- 1. Appuyez sur la touche écran **Options**.
- 2. Appuyez sur la touche écran **Sélect.**.
- 3. Modifiez le numéro si nécessaire. Appuyez sur la touche  $\curvearrowright$  ou  $\vee$  pour vous déplacer dans le numéro.
- 4. **Pour... appuyez sur...**

composer le numéro, la touche  $\mathcal{L}$ .

- 
- 

enregistrer le numéro, la touche écran **Enreg.** et saisissez le nom et l'emplacement souhaités (pour plus d'informations, reportez-vous à la page 37).

### **Suppression d'un appel en absence**

- 1. Appuyez sur la touche écran **Options**.
- 2. Appuyez sur la touche  $\curvearrowright$  ou  $\vee$  pour mettre en surbrillance l'option **Effacer**.
- 3. Appuyez sur la touche écran **Sélect.**.

Vous pouvez à tout moment appuyer sur la touche pour quitter la fonction d'appels en absence.

**Remarque :** vous pouvez à tout moment accéder à la fonction d'appels en absence en sélectionnant l'option **App. en absence** (**1-1**). Pour plus d'informations, reportez-vous à la page 60.

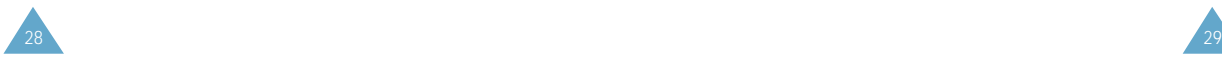

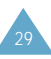

## **Options de gestion des appels entrants**

Votre téléphone dispose de plusieurs fonctions de gestion d'appels utilisables lorsque vous êtes en ligne. Pour accéder à ces fonctions en cours d'appel, appuyez sur la touche écran **Options**.

### **Désactivation du microphone (mode secret)**

Vous pouvez désactiver momentanément le microphone du téléphone afin que votre correspondant ne puisse plus vous entendre.

Exemple : lorsque vous souhaitez parler à une autre personne située dans la même pièce, sans que votre correspondant vous entende.

Pour désactiver momentanément le microphone :

- 1. Appuyez sur la touche écran **Options**.
- 2. Appuyez sur la touche  $\curvearrowright$  ou  $\vee$  pour mettre l'option **Secret activé** en surbrillance.
- 3. Appuyez sur la touche écran **OK**.

Désormais, votre correspondant ne peut plus vous entendre.

Pour réactiver le microphone :

- 1. Appuyez sur la touche écran **Options**.
- 2. Appuyez sur la touche  $\curvearrowright$  ou  $\vee$  pour mettre l'option **Secret désactivé** en surbrillance.
- 3. Appuyez sur la touche écran **OK**.

Votre correspondant peut de nouveau vous entendre.

#### **Recherche d'un numéro du répertoire**

Vous pouvez rechercher un numéro du répertoire en cours d'appel.

- 1. Appuyez sur la touche écran **Options**.
- 2. Appuyez sur la touche  $\curvearrowright$  ou  $\vee$  pour mettre l'option **Répertoire** en surbrillance.
- 3. Appuyez sur la touche écran **OK**.
- 4. Saisissez les premières lettres du nom recherché, puis appuyez sur la touche écran **Rech.**.
	- Remarque : vous pouvez également parcourir le répertoire depuis le début de la liste en appuyant directement sur la touche écran **Rech.**.

Les entrées du répertoire sont présentées sous forme de liste dont la première entrée, affichée en surbrillance, correspond aux lettres saisies.

5. Pour afficher l'entrée mise en surbrillance, appuyez sur la touche écran **Affich**.

Pour obtenir une description plus détaillée de cette fonction, reportez-vous à la page 37.

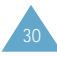

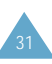

#### **Mise en attente d'un appel**

À tout moment, vous pouvez mettre l'appel en cours en attente. Vous pouvez alors appeler un autre correspondant si ce service est supporté par le réseau téléphonique. Sur ces deux appels, l'un est actif et l'autre en attente et vous pouvez basculer de l'un à l'autre.

Pour mettre l'appel en cours en attente, appuyez sur la touche écran **Options**, puis sélectionnez l'option Mise en attente. Vous pouvez réactiver cet appel à tout moment en appuyant sur la touche écran **Reprise**.

Pour appeler un second correspondant lorsque vous êtes déjà en ligne :

- 1. Saisissez le numéro de téléphone désiré ou recherchez-le dans le répertoire.
- 2. Appuyez sur la touche  $\oslash$  pour composer le second numéro. Le premier appel est automatiquement mis en attente.

Vous pouvez également procéder de la façon suivante :

- 1. Pour mettre l'appel en cours en attente, appuyez sur la touche écran **Options**, puis sélectionnez l'option **Mise en attente**.
- 2. Appelez le second correspondant en suivant la procédure habituelle.

Pour basculer d'un appel à l'autre, appuyez simplement sur la touche écran **Autre ligne**. L'appel en cours est mis en attente et l'appel en attente est réactivé afin que vous puissiez poursuivre votre conversation avec votre correspondant.

À la fin de la conversation, coupez normalement la communication en appuyant sur la touche  $\mathcal{D}$ .

## **Signal d'appel**

Lorsque vous êtes déjà en ligne, vous pouvez répondre à un appel entrant, sous réserve que ce service soit supporté par le réseau et que l'option de menu **Signal d'appel** (**5-2-3**) soit réglée sur **Activer** (voir page 93). Une tonalité d'appel en attente vous informera d'un appel entrant.

Pour répondre à un appel lorsque vous êtes déjà en ligne :

- 1. Appuyez sur la touche  $\gtrsim$  pour répondre à l'appel entrant. Le premier appel est automatiquement mis en attente.
- 2. Pour basculer d'un appel à l'autre, appuyez sur la touche écran **Autre ligne**.

Pour couper une communication en attente, appuyez sur la touche écran **Options** et sélectionnez l'option **Fin En att.**.

3. Pour couper la communication en cours, appuyez sur la touche  $\mathscr{D}$ .

Tout appel mis en attente sera automatiquement renvoyé sur votre ligne.

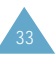

#### **Appel de conférence**

Un appel de conférence est un service réseau permettant à six personnes de participer simultanément à une conversation sous forme de conférence interactive. Pour obtenir des informations complémentaires, contactez votre fournisseur de services.

Configuration de l'appel de conférence

- 1. Appelez le premier participant en suivant la procédure habituelle.
- 2. Appelez le second participant en suivant la procédure habituelle. Le premier appel est automatiquement mis en attente.
- 3. Pour ajouter le premier participant à l'appel de conférence, appuyez sur la touche écran **Options** et sélectionnez l'option **Ajouter**.
- 4. Pour ajouter un nouveau participant à l'appel de conférence, appelez cette personne en suivant la procédure habituelle, puis appuyez sur la touche écran **Options** et sélectionnez l'option **Ajouter**.

Vous pouvez ajouter des appelants en répondant à l'appel et en appuyant sur la touche écran **Options**, puis en sélectionnant l'option **Ajouter**. Répétez cette procédure si nécessaire.

Conversation privée avec un seul participant

1. Appuyez sur la touche écran **Options** et choisissez l'option **Sélectionner un**. La liste des participants à l'appel de conférence s'affiche.

- 2. Mettez en surbrillance le nom de la personne à laquelle vous souhaitez parler en privé en appuyant sur la touche  $\curvearrowright$  ou  $\veeled{v}$ , puis sur  $\heartsuit$ .
- 3. Sélectionnez l'option **Appel séparé**.

Vous pouvez désormais dialoguer en privé avec cette personne, tandis que les autres participants peuvent poursuivre la conférence.

4. Pour retourner en appel de conférence, appuyez sur la touche écran **Options** et sélectionnez l'option **Ajouter**.

Tous les participants à l'appel de conférence peuvent désormais prendre part à la conversation.

Retrait d'un participant

- 1. Appuyez sur la touche écran **Options** et choisissez l'option **Sélectionner un**. La liste des participants à l'appel de conférence s'affiche.
- 2. Mettez en surbrillance le nom de la personne à retirer de la conférence en appuyant sur la touche  $\curvearrowright$  ou  $\vee$ , puis sur la touche  $\curvearrowright$ .
- 3. Sélectionnez l'option **Retirer**.

La communication avec ce participant est coupée, mais vous pouvez poursuivre votre conversation avec les autres participants.

4. Mettez fin à l'appel de conférence en refermant le clapet ou en appuyant sur la touche  $\mathcal{D}$ .

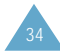

#### **Activation/désactivation des tonalités du clavier**

Ces options vous permettent d'activer ou de désactiver les tonalités du clavier. Si l'option **DTMF NON** est sélectionnée, votre téléphone n'émet plus les tonalités du clavier.

Remarque : pour communiquer avec certains répondeurs ou systèmes téléphoniques informatisés, l'option DTMF OUI doit être sélectionnée.

#### **Utilisation du service de messages courts**

Si vous recevez un message court (message texte) lorsque vous êtes en ligne, l'icône des messages  $(\boxtimes)$  clignote sur l'écran.

Lorsque votre conversation est terminée, vous pouvez lire le message. Pour plus d'informations, reportezvous à la page 64.

## **Répertoire**

Vous pouvez enregistrer des numéros et les noms correspondants dans la mémoire de la carte SIM. Vous pouvez également mémoriser jusqu'à 200 numéros et noms dans la mémoire du téléphone. Bien que distinctes, les deux mémoires sont utilisées conjointement comme une seule entité appelée répertoire.

## **Enregistrement d'un numéro et d'un nom**

Dès que vous commencez à saisir un numéro, le message **Enreg.** s'affiche au-dessus de la touche écran gauche, afin que vous puissiez enregistrer ce numéro dans le répertoire.

- 1. Saisissez le numéro à mémoriser.
- 2. Si ce numéro est correct, appuyez sur la touche écran **Enreg.**.

#### **Remarques :**

- Si vous saisissez un numéro incorrect, utilisez la touche écran  $\leftarrow$  pour le corriger (voir page 24).
- Pour insérer une pause dans la numérotation afin d'accéder à un service spécial, tel que la consultation de comptes bancaires, maintenez la touche **ED** appuyée pendant plusieurs secondes. La lettre "P" s'affiche à la place de la pause insérée.
- 3. Saisissez le nom correspondant (la longueur maximale dépend du type de carte SIM installée). Pour plus d'informations, reportez-vous à la page 43.
- 4. Lorsque le nom saisi est correct, appuyez sur la touche écran **Enreg.**. Le téléphone affiche le premier emplacement libre dans la mémoire de la carte SIM. Si cette mémoire est pleine, il affiche le premier emplacement libre dans la mémoire du téléphone.

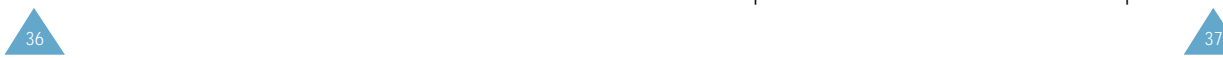

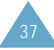

- 5. Appuyez sur la touche écran droite pour basculer entre les mémoires du téléphone (**Mém. TEL**) et de la carte SIM (**Mém. SIM**).
- 6. Pour ne pas enregistrer le numéro et le nom à l'emplacement suggéré, appuyez sur la touche  $\circledast$  pour effacer le numéro d'emplacement affiché, puis saisissez le numéro désiré à l'aide du clavier numérique.
- 7. Appuyez sur la touche écran **OK** pour enregistrer le nom et le numéro de téléphone.
- 8. Pour accéder aux différentes options du répertoire, appuyez sur la touche écran Options ou faites défiler la mémoire à l'aide de la touche  $\curvearrowright$  ou  $\vee$ .

Pour quitter cette fonction, appuyez sur la touche  $\mathcal{D}$ .

## **Options du répertoire**

Lors de l'enregistrement ou de l'affichage d'un numéro dans le répertoire, l'indication **Options** s'affiche au-dessus de la touche écran gauche afin de vous permettre d'accéder aux options du répertoire, décrites dans les paragraphes ci-dessous.

### **Accès aux options**

Pour accéder aux différentes options du répertoire :

- 1. Appuyez sur la touche écran **Options**. La première option disponible s'affiche en surbrillance.
- 2. Pour mettre en surbrillance une option différente, appuyez sur la touche  $\curvearrowright$  ou  $\vee$  une ou plusieurs fois jusqu'à ce que l'option requise soit mise en surbrillance. Appuyez sur la touche écran Sélect. pour sélectionner l'option mise en surbrillance.

## **Enreg. voix**

Remarque : cette option apparaît uniquement lorsqu'aucun nom n'a été enregistré.

Cette option vous permet d'ajouter une entrée vocale à un numéro.

Pour enregistrer le nom requis, suivez les instructions qui s'affichent à l'écran.

## **Écouter voix**

Remarque : cette option apparaît uniquement lorsque des noms ont déjà été enregistrés.

Cette option vous permet de réécouter les noms que vous avez enregistrés.

## **Supprimer voix**

Remarque : cette option apparaît uniquement lorsque des noms ont déjà été enregistrés.

Cette option vous permet de supprimer une entrée vocale spécifique.

Pour confirmer la suppression, appuyez sur la touche écran **OK**.

## **Coller**

Cette option vous permet de coller un numéro du répertoire dans le mode de numérotation normal. Utilisez-la pour composer un numéro similaire à un autre numéro du répertoire (un autre poste situé dans le même bureau par exemple).

Utilisez la touche écran  $\leftarrow$  pour modifier le numéro si nécessaire (pour plus d'informations, reportez-vous à la page 24). Pour composer ce numéro, appuyez sur la touche  $\mathcal{C}$ .

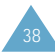

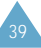

#### **Editer**

Cette option vous permet de modifier un numéro et un nom enregistrés dans le répertoire.

## **Effacer**

Cette option vous permet d'effacer un numéro et un nom enregistrés dans le répertoire.

Appuyez sur la touche écran **Oui** pour confirmer la suppression du nom et du numéro du répertoire.

## **Copier**

Cette option vous permet de copier un numéro du répertoire dans un autre emplacement. Utilisez cette option pour enregistrer un numéro similaire à un numéro déjà mémorisé ; une fois copié, modifiez le numéro et enregistrez-le dans un autre emplacement de la carte SIM ou de la mémoire du téléphone.

### **Etat mémoire**

Vous pouvez vérifier combien de noms et de numéros sont stockés dans le répertoire et combien d'emplacements sont encore disponibles dans la mémoire de la carte et du téléphone.

### **Sonnerie**

Cette option vous permet d'affecter une sonnerie à un numéro enregistré dans le répertoire. Plusieurs sonneries sont disponibles. Lorsque ce numéro vous appelle, la sonnerie sélectionnée retentit.

## **Recherche et composition d'un numéro du répertoire**

- 1. Lorsque l'écran de veille apparaît, appuyez sur la touche écran **Répert**.
- 2. Si votre carte SIM contient des numéros SDN (Service Dialling Number, numéro d'accès à différents services) et des numéros d'informations diverses, l'écran ci-dessous s'affiche.

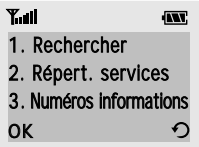

Si votre carte SIM ne propose pas ces services, passez à l'étape 3.

Si nécessaire, sélectionnez **Rechercher** en appuyant sur la touche  $\curvearrowright$  ou  $\vee$ , puis appuyez sur la touche écran **OK**.

**Répert. services :** permet d'afficher le répertoire des services et d'effectuer des appels à partir de celui-ci.

**Numéros informations :** permet d'afficher les numéros d'informations diverses dans une arborescence de numéros et d'appeler le numéro souhaité.

**Remarque :** en fonction de votre carte SIM, les options ci-dessus peuvent être indisponibles.

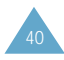

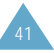

- 3. Saisissez les premières lettres du nom recherché, puis appuyez sur la touche écran **Rech.**.
	- **Remarque :** vous pouvez également parcourir le répertoire depuis le début de la liste en appuyant directement sur la touche écran **Rech.**.

Les entrées du répertoire sont présentées sous forme de liste dont la première entrée, affichée en surbrillance, correspond aux lettres saisies.

#### 4. **Pour... appuyez sur...**

afficher l'entrée la touche écran **Affich**. mise en surbrillance,

sélectionner une la touche  $\bigcap$  ou  $\bigcup$  une entrée différente, ou plusieurs fois jusqu'à ce que l'entrée requise soit mise en surbrillance.

rechercher un nom la touche correspondant commençant par une à la lettre désirée. lettre différente,

5. Lorsque vous avez trouvé l'entrée recherchée, appuyez sur la touche  $\mathbb{Q}$  pour composer le numéro correspondant.

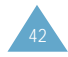

## **Saisie de texte**

Pour enregistrer un nom dans le répertoire, créer votre propre message de bienvenue ou planifier des événements dans votre calendrier, vous devez saisir du texte dans votre téléphone.

Les modes de saisie suivants sont disponibles.

T9 : ce mode permet de saisir des mots en appuyant sur une touche pour chaque lettre. Chaque touche du clavier correspond à plusieurs lettres. Si vous appuyez une seule fois sur la lettre (السوعة, J, K ou L peut s'afficher. Le mode T9 compare automatiquement chaque pression de touche à une base de données linguistiques interne afin d'identifier le mot correct. Le mode T9 requiert ainsi beaucoup moins de pressions de touches qu'avec la méthode traditionnelle appelée mode ABC.

ABC : ce mode permet de saisir des lettres en appuyant sur la touche correspondant à la lettre désirée une, deux ou trois fois jusqu'à ce que la lettre désirée s'affiche.

Symbole : ce mode permet de saisir des caractères spéciaux.

Nombre : ce mode permet de saisir des données numériques.

**<sup>79</sup>** est une marque déposée de Tegic Communications, Inc. et l'utilisation est soumise aux brevets américains n° 5,818,437/ 5,953,541/ 6,011,554.

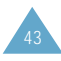

## **Modification du mode de saisie de texte**

1. Lorsque vous êtes dans une zone texte, l'indicateur du mode de saisie de texte s'affiche dans le coin inférieur droit de l'écran.

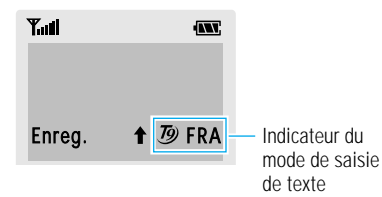

- 2. Appuyez sur la touche écran droite. Les modes disponibles s'affichent.
- 3. Faites défiler les modes jusqu'à ce que le mode souhaité s'affiche, puis appuyez sur la touche écran Sélect..

## **Mode T9**

La saisie de texte assistée (mode T9) permet de saisir des mots très facilement en un minimum de pressions de touches. Chaque fois que vous appuyez sur une touche, le téléphone affiche un mot commençant par la lettre associée à cette touche, qu'il sélectionne dans un dictionnaire intégré. Le mot proposé change au fur et à mesure des touches sur lesquelles vous appuyez.

- 1. Lorsque la saisie de texte assistée (mode T9) est activée, commencez à saisir un mot à l'aide des touches  $\sqrt{2\text{ABC}}$  à  $\sqrt{2\text{Cov}}$ . Appuyez une fois sur chaque touche pour entrer une lettre.
	- Exemple : pour saisir "salut" en mode T9, appuyez sur les touches  $\overline{\mathsf{V}}_{\text{\tiny{PORS}}}$ ,  $\overline{\mathsf{S}_{\text{\tiny{ABC}}}}$ ,  $\overline{\mathsf{S}_{\text{\tiny{JMC}}}}$ ,  $\overline{\mathsf{S}_{\text{\tiny{TUV}}}}$ et (anv).
- 2. Le mot que vous saisissez s'affiche à l'écran. Il peut changer en fonction des touches sur lesquelles vous appuyez.
- 3. Entrez la fin du mot avant de modifier ou de supprimer un caractère.
- 4. Terminez chaque mot par un espace en appuyant sur la touche  $\mathbb{R}$ .
- 5. Si le mot est correct, saisissez le mot suivant. Dans le cas contraire, appuyez sur la touche  $\overline{0+}$ une ou plusieurs fois pour afficher d'autres propositions de mots correspondant aux touches sur lesquelles vous avez appuyé.
	- Exemple : "non" et "mon" correspondent à la même séquence de touches <sub>G</sub>ung, Gung, Gung. Dans ce cas, le téléphone affiche le mot le plus utilisé en premier.
- Pour saisir des mots non trouvés en mode T9, passez au mode de saisie de texte ABC.
- Pour supprimer un caractère, appuyez sur la touche  $\circledcirc$ . Maintenez la touche  $\circledcirc$  appuyée pour supprimer des mots entiers.

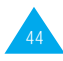

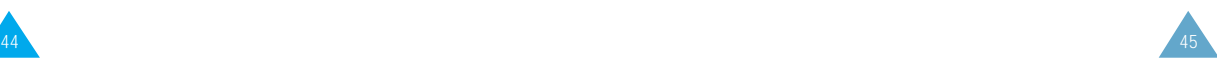

**•** Trois casses sont disponibles : minuscule (absence de l'indicateur de majuscule), majuscule en début de mot (l'indicateur  $\uparrow$  s'affiche) et majuscule à chaque lettre (l'indicateur  $\hat{\mathbf{\underline{f}}}$  s'affiche). Appuyez sur la touche  $\left(\frac{1}{2}\right)$  une ou plusieurs fois jusqu'à ce que l'indicateur de majuscule souhaité s'affiche, puis saisissez le texte de façon normale.

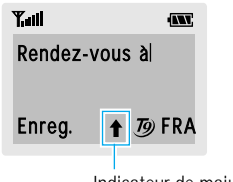

Indicateur de majuscule

**Remarque :** si vous voulez quitter le mode de saisie de texte sans enregistrer les informations saisies, appuyez sur la touche  $\mathscr{D}$ . Le téléphone retourne au niveau précédent de l'arborescence.

## **Mode ABC**

Pour saisir un nom, appuyez sur les touches correspondant aux lettres désirées ( $\textcolor{black}{\bigtriangledown_{\infty}}$  ~  $\textcolor{black}{\mathcal{Q}^{\text{max}}}$ ). Appuyez une fois pour afficher la première lettre, deux fois pour afficher la seconde, trois fois pour afficher la troisième, et ainsi de suite. Si vous appuyez sur la touche  $\overline{\mathbb{C}}$ , une liste de caractères spéciaux s'affiche. Pour plus d'informations sur les différents caractères disponibles à l'aide des touches, reportezvous au tableau page 47.

• Pour insérer un espace, appuyez sur la touche  $\overline{A}$ .

- Trois casses sont disponibles : minuscule (absence de l'indicateur de majuscule), majuscule en début de mot (l'indicateur  $\uparrow$  s'affiche) et maiuscule à chaque lettre (l'indicateur  $\hat{\mathbf{\Gamma}}$  s'affiche). Appuyez sur la touche  $\overline{\mathcal{C}}$  une ou plusieurs fois jusqu'à ce que l'indicateur de majuscule souhaité s'affiche sur la dernière ligne de l'écran, puis saisissez le texte de facon normale.
- Pour supprimer un caractère, appuyez sur la touche <sup>co</sup> autant de fois que nécessaire. Pour supprimer tout l'écran, maintenez la touche  $\bullet$ appuyée pendant plusieurs secondes.
- Le curseur se déplace vers la droite lorsque vous appuyez sur une touche différente. Lorsque vous saisissez deux fois la même lettre (ou une lettre différente sur la même touche), attendez quelques secondes pour que le curseur se déplace automatiquement à droite, puis sélectionnez la lettre suivante.

Liste des caractères disponibles :

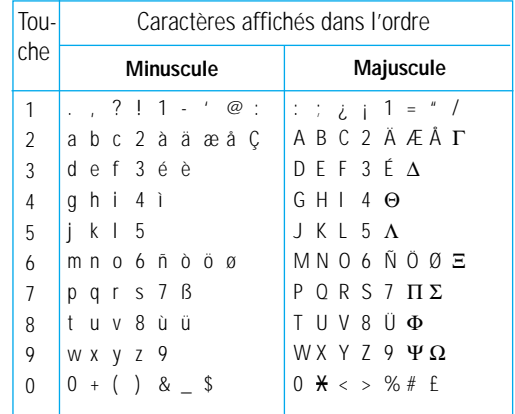

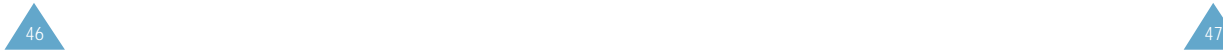

## **Mode symbole**

Le mode symbole permet d'insérer différents symboles dans un message texte.

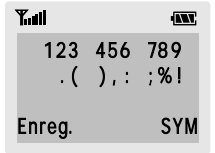

Pour faire défiler les symboles disponibles, appuyez sur la touche  $\curvearrowright$  ou  $\vee$  (ou sur les touches de volume situées sur le côté gauche du téléphone). Appuyez sur les touches numériques correspondant au symbole souhaité. Le téléphone retourne ensuite automatiquement au mode de saisie de texte utilisé précédemment.

## **Mode numérique**

Le mode numérique permet de saisir des données numériques dans un message texte. Appuyez sur les touches correspondant aux chiffres souhaités, puis retournez manuellement au mode de saisie de texte de votre choix.

## **Sélection des fonctions et options**

Votre téléphone contient un ensemble de fonctions qui vous permettent de personnaliser votre appareil. Ces fonctions sont organisées en menus et en sousmenus, accessibles par l'intermédiaire de deux touches écran repérées par  $\bigcirc$ . Chaque menu et sous-menu vous permet d'afficher et de modifier les réglages d'une fonction spécifique.

Les rôles des touches écran varient en fonction du contexte : le libellé affiché sur la dernière ligne de l'écran, au-dessus de chaque touche, indique le rôle courant.

Exemple :

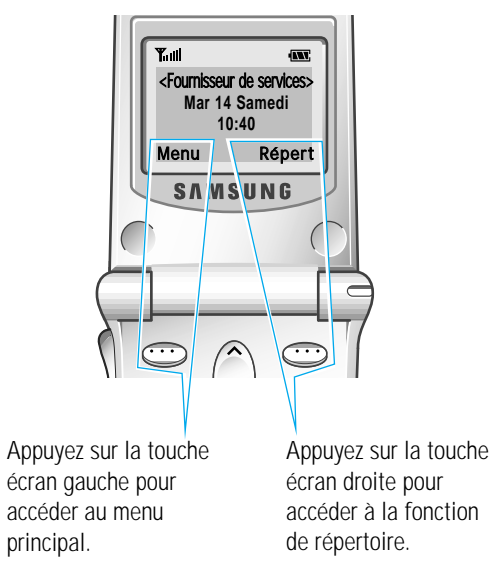

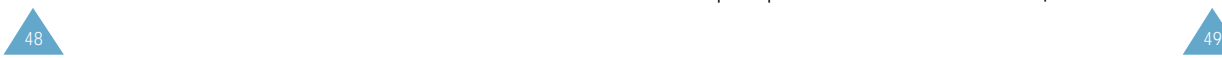

Pour afficher les différentes fonctions/options disponibles et sélectionner celle requise :

- 1. Appuyez sur la touche écran correspondante.
- 2. **Pour... appuyez sur**

**la touche...**

sélectionner : ecran gauche.

- la fonction affichée. ou
- l'option mise en surbrillance,

afficher la fonction suivante ou  $\vee$ . mettre l'option suivante d'une liste en surbrillance,

retourner à la fonction  $\bigcap$ précédente ou à l'option précédente d'une liste,

remonter d'un niveau est écran droite. dans l'arborescence de menus,

quitter l'arborescence  $\mathscr{D}$ sans modifier les réglages,

Certaines fonctions peuvent nécessiter la saisie d'un mot de passe ou d'un code PIN. Saisissez le code requis et appuyez sur la touche  $\mathbb{C}$ .

## **Exemple : choix de la sonnerie**

1. Lorsque l'écran de veille apparaît, appuyez sur la touche écran **Menu** pour accéder aux options de menu.

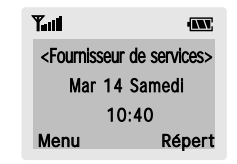

2. Appuyez sur la touche  $\vee$  pour faire défiler les menus jusqu'à ce que vous atteigniez le menu **Sonneries**.

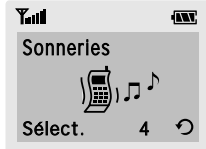

3. Pour sélectionner le menu **Sonneries**, appuyez sur la touche écran **Sélect.** (ou sur la touche  $\Diamond$ ).

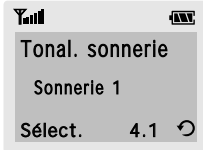

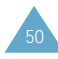

4. Si votre carte SIM supporte la fonction ALS (Alternate Line Service, service de sonneries différenciées), les options suivantes s'affichent à l'écran.

Si votre carte SIM ne supporte pas cette fonction, passez directement à l'étape 5.

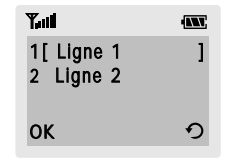

Sélectionnez le menu désiré et appuyez sur la touche écran OK.

5. Pour sélectionner le menu Tonal. sonnerie, appuyez sur la touche écran **Sélect.** (ou sur la touche  $\Diamond$ ). Le réglage en cours apparaît en surbrillance entre crochets.

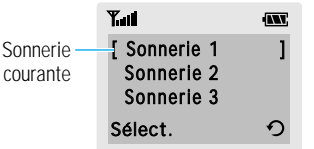

- 6. Appuyez sur la touche  $\curvearrowright$  ou  $\vee$  pour faire défiler la liste des sonneries jusqu'à ce que la sonnerie désirée soit mise en surbrillance. Vous entendez la sonnerie correspondante.
- 7. Appuyez sur la touche écran **Sélect.** pour valider votre sélection.
- 8. Appuyez deux fois sur la touche écran  $\Omega$  ou une fois sur  $\mathcal D$  pour quitter l'arborescence de menus.

## **Utilisation des menus**

Votre téléphone offre un ensemble de fonctions qui vous permettent de configurer votre appareil selon vos besoins. Ces fonctions sont organisées en menus et sous-menus.

Vous pouvez accéder à ces menus et sous-menus en les faisant défiler à l'aide des touches de navigation ou en utilisant les numéros abrégés qui leur sont affectés.

## **Accès aux options de menu en utilisant les touches de navigation**

- 1. En mode veille, appuyez sur la touche écran Menu pour accéder au menu principal. Faites défiler la liste des menus avec la touche  $\hat{O}$  ou  $\hat{O}$  iusqu'à ce que le menu désiré s'affiche, par exemple Sonneries. Appuyez sur la touche écran Sélect. pour accéder au menu.
- 2. Si le menu comprend un sous-menu, Tonal. sonnerie par exemple, faites défiler la liste des sous-menus avec la touche  $\curvearrowright$  ou  $\vee$  jusqu'à ce que le sous-menu désiré s'affiche. Appuyez sur la touche écran Sélect. pour accéder à celui-ci.

Si le menu que vous avez sélectionné comprend plusieurs niveaux de sous-menus, répétez cette étape.

3. Faites défiler les options de réglage à l'aide de la touche  $\curvearrowright$  ou  $\vee$  jusqu'à ce que le réglage désiré s'affiche. Appuyez sur la touche écran OK pour confirmer votre choix.

Remarques :

- Pour retourner au niveau de menu précédent, appuyez sur la touche écran  $\Omega$ .
- Pour quitter la structure de menus sans changer les réglages, appuyez sur la touche  $\mathcal{D}$ .

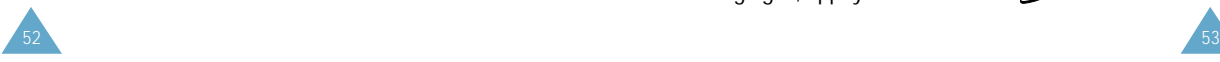

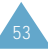

## **Accès aux options de menu en utilisant les numéros abrégés**

Un numéro est affecté aux menus, sous-menus et options de menu. Vous pouvez utiliser ce numéro abrégé pour accéder rapidement à l'élément correspondant.

- 1. En mode veille, appuyez sur la touche écran Menu.
- 2. Vous disposez d'un délai de trois secondes pour saisir le premier chiffre du numéro abrégé. Répétez cette procédure pour chaque chiffre du numéro abrégé.

Exemple : réglage de la fonction Toutes touches.

Appuyez sur la touche écran Menu, puis sur les  $t$ ouches  $\overline{S}_{45}$ ,  $\overline{S}_{45}$ ,  $\overline{S}_{45}$ ,  $\overline{S}_{48}$ .

Menu pour accéder au menu principal, 5 pour accéder au menu Réglages, 1 pour accéder à l'option de menu Réglages téléphone, 4 pour accéder à l'option de menu Toutes touches et 2 pour régler l'option Toutes touches sur ACTIVE.

Remarque : les numéros affectés à chaque option de menu sont indiqués sur la liste de la page 55. Il se peut que ces numéros ne correspondent pas à ceux indiqués sur le téléphone. Cela dépend des services pris en charge par votre carte SIM.

## **Liste des options de menu**

L'illustration suivante décrit l'arborescence de menus disponible et indique :

- le numéro affecté à chaque option,
- la page à laquelle vous trouverez une description de chaque option.

Remarque : le menu 0 s'affiche uniquement si votre carte SIM supporte l'option kit d'application SIM. Il s'agit d'une option de réseau. Pour plus d'informations, contactez votre fournisseur de services.

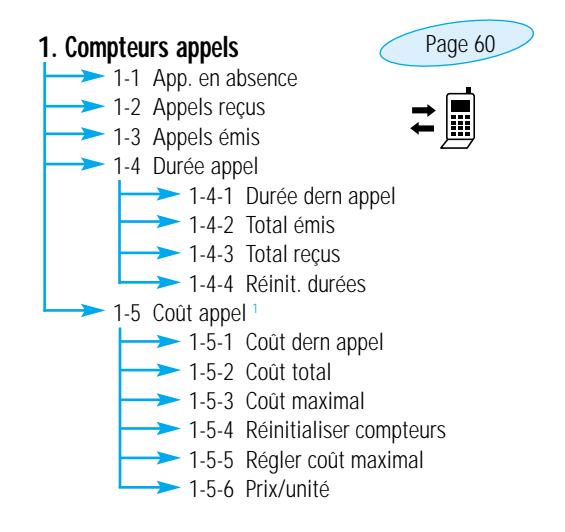

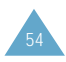

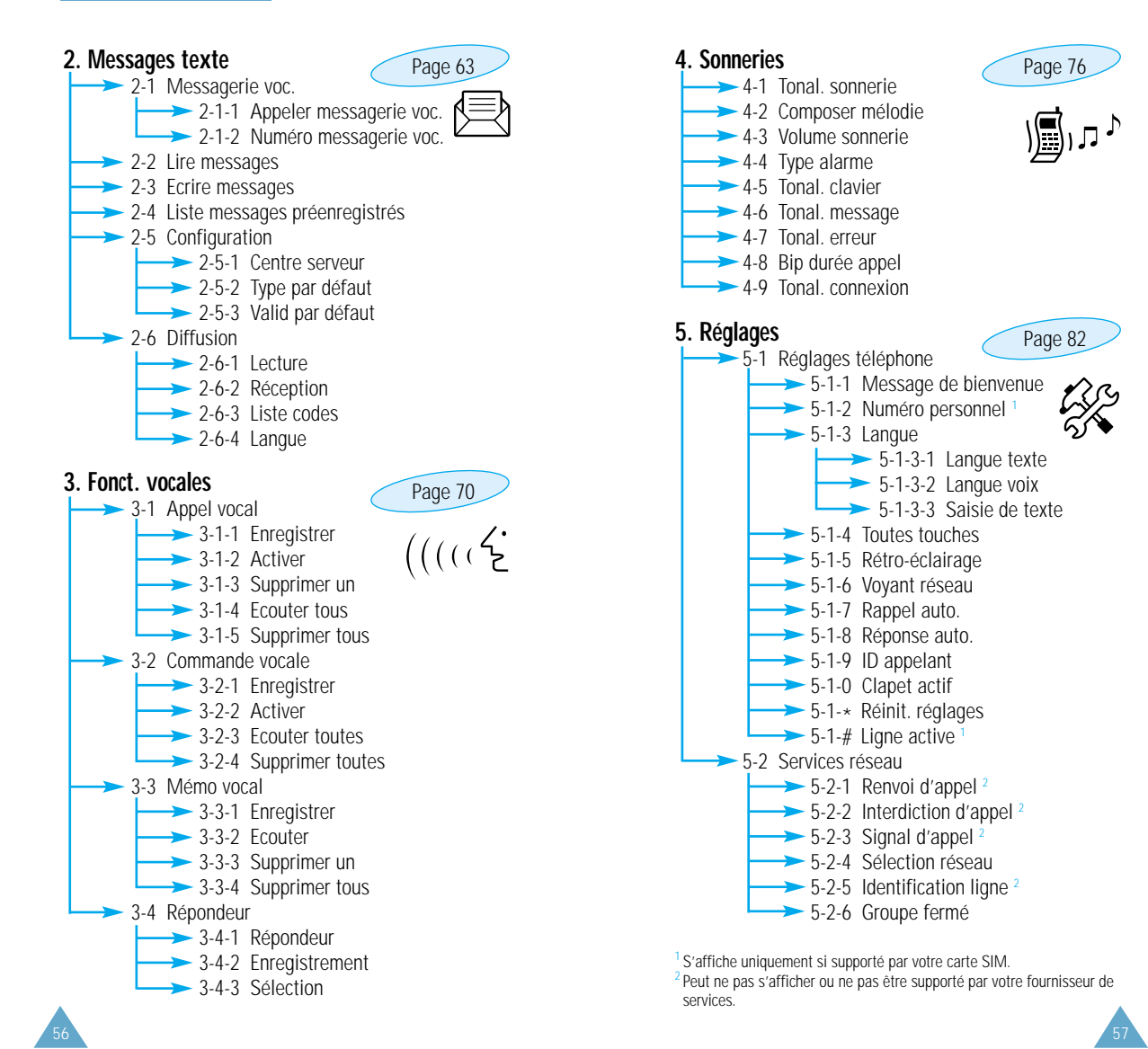

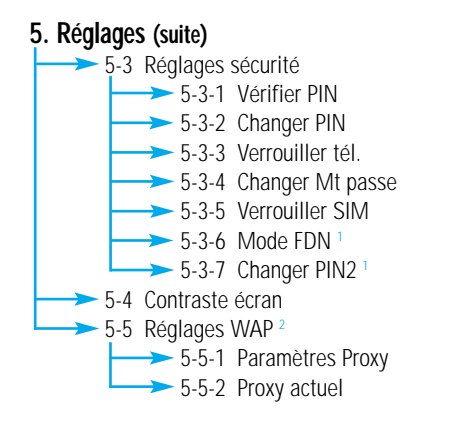

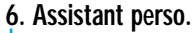

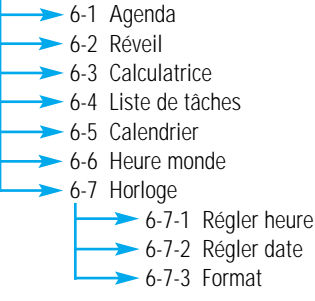

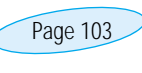

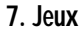

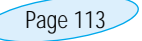

Ce menu vous permet de jouer à des jeux très amusants sur votre téléphone.

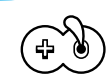

### **8. Navigateur WAP**

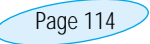

La gamme de services disponibles via le navigateur WAP peut varier en fonction de votre fournisseur de services.

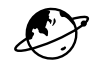

<sup>1</sup> S'affiche uniquement si supporté par votre carte SIM.<br><sup>2</sup> Peut ne pas s'afficher ou ne pas être supporté par votre fournisseur de

services.

58

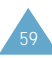

## **Compteurs appels**

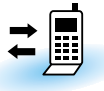

Ce menu vous permet d'afficher les appels téléphoniques :

- en absence,
- reçus,
- émis.

Le numéro et le nom (s'il a été enregistré) sont affichés, ainsi que la date et l'heure de l'appel. Vous pouvez également afficher les durées et les coûts des appels.

## **Appels en absence** *Menu 1-1*

Cette option vous permet d'afficher les dix derniers appels entrants n'ayant pas abouti. Vous pouvez également :

- modifier un numéro si celui-ci est accessible et le composer ou l'enregistrer dans le répertoire,
- supprimer un numéro de la liste.

## **Appels reçus** *Menu 1-2*

Cette option vous permet d'afficher les dix derniers appels reçus. Vous pouvez également :

- modifier un numéro si celui-ci est accessible et le composer ou l'enregistrer dans le répertoire,
- supprimer un numéro de la liste.

## **Appels émis** *Menu 1-3*

Cette option vous permet d'afficher les dix derniers numéros composés. Vous pouvez également :

- modifier un numéro et l'enregistrer dans le répertoire,
- recomposer un numéro,
- supprimer un numéro de la liste.

## **Durée appel** *Menu 1-4*

Cette option vous permet d'afficher les compteurs de durée des appels effectués et reçus. Les compteurs suivants sont disponibles.

**Durée dern appel :** durée du dernier appel.

**Total émis :** durée totale des appels émis depuis la dernière réinitialisation du compteur.

**Total reçus :** durée totale des appels reçus depuis la dernière réinitialisation du compteur.

Vous pouvez utiliser l'option **Réinit. durées** pour remettre les compteurs de durée à zéro. Saisissez d'abord le mot de passe du téléphone (reportez-vous à la page 123), puis appuyez sur la touche écran **OK**.

**Remarque :** la durée réelle que votre fournisseur de services facture pour vos appels peut varier en fonction des options du réseau, des arrondis effectués pour la facturation, etc.

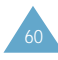

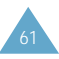

## **Coût appel** \* *Menu 1-5*

Cette option de réseau vous permet d'afficher le coût des appels. Les options suivantes sont disponibles.

**Coût dern appel :** coût du dernier appel émis.

**Coût total :** coût total de tous les appels émis depuis la dernière réinitialisation du compteur de coûts. Si le coût total dépasse le coût maximum programmé à l'aide de l'option **Régler coût maximal**, vous devez alors réinitialiser le compteur afin de pouvoir émettre de nouveaux appels (vous pouvez cependant toujours émettre des appels d'urgence).

**Coût maximal :** coût maximal programmé à l'aide de l'option **Régler coût maximal** (voir ci-dessous).

**Réinitialiser compteurs :** option permettant de remettre le compteur de coûts à zéro. Saisissez d'abord votre code PIN2 (reportez-vous à la page 124), puis appuyez sur la touche écran **OK**.

**Régler coût maximal :** option permettant de programmer le coût maximum que vous autorisez pour vos appels.

**Prix/unité :** option permettant de programmer le coût d'une unité. Ce tarif par unité est appliqué lors du calcul du coût de vos appels.

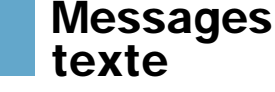

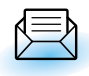

Votre téléphone permet de recevoir des messages vocaux et des messages texte. La messagerie vocale et la fonction de gestion des messages courts (SMS) sont des services qui ne sont pas obligatoirement supportés par votre réseau. Pour plus d'informations, contactez votre fournisseur de services.

Lorsque vous avez reçu de nouveaux messages texte, l'icône ⊠ apparaît sur l'écran. Lorsque vous avez reçu un message vocal, l'icône o apparaît sur l'écran. En cas de saturation de la mémoire réservée aux messages, un message d'erreur s'affiche et vous ne pouvez plus recevoir de nouveaux messages. Utilisez l'option **Supprimer** du menu **Lire messages** (**2-2**) pour supprimer les messages obsolètes.

## **Messagerie vocale** *Menu 2-1*

Ce menu vous permet d'accéder rapidement à votre messagerie vocale (si ce service est fourni par votre réseau).

### **Appeler messagerie vocale**

Avant d'utiliser cette option, saisissez le numéro de serveur vocal indiqué par votre fournisseur de services (voir page suivante). Vous pouvez alors sélectionner cette option et appuyer sur la touche écran **OK** pour écouter vos messages.

**Remarque :** pour accéder directement au serveur vocal, maintenez la touche appuyée en mode veille.

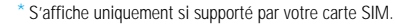

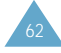

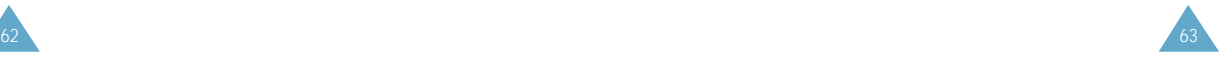

#### **Numéro messagerie vocale**

Vous pouvez modifier le numéro d'accès au serveur vocal.

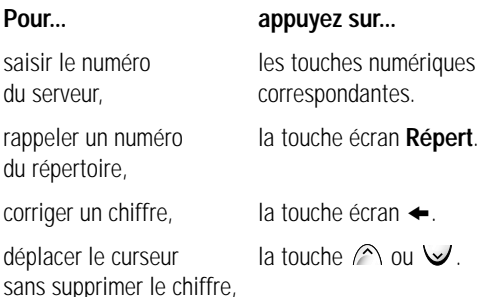

**Remarque :** pour plus d'informations sur l'utilisation du répertoire, reportez-vous à la page 37.

## **Lire messages** *Menu 2-2*

Lorsque vous sélectionnez l'option **Lire messages**, l'en-tête du premier message indique :

- le numéro du message,
- l'état du message (nouveau, ancien, non envoyé, envoyé).

Pour lire ce message, appuyez sur la touche écran **Affich**. L'écran affiche :

- le numéro de téléphone de l'expéditeur (s'il a été transmis avec le message),
- la date et l'heure de réception du message,
- le texte du message.

Pour faire défiler les messages, appuyez sur la touche  $\curvearrowright$  ou  $\vee$ . Les options suivantes sont accessibles à l'aide de la touche écran **Options**.

**Réponse texte :** permet de répondre en envoyant un message texte. Vous pouvez également :

- modifier le numéro du centre SMS (si nécessaire),
- envoyer le message,
- enregistrer et envoyer le message,
- enregistrer le message sans l'envoyer.

**Rappeler :** permet de rappeler l'expéditeur du message.

**Supprimer :** permet de supprimer les messages obsolètes.

**Couper numéro :** permet d'extraire un numéro du message texte afin d'appeler ce numéro ou de l'enregistrer dans le répertoire.

**Envoyer :** permet d'envoyer un message n'ayant pas encore été transmis.

**Renvoyer :** permet de renvoyer un message déjà transmis.

**Remarque :** les options disponibles varient en fonction de l'état du message (nouveau, ancien, non envoyé, envoyé).

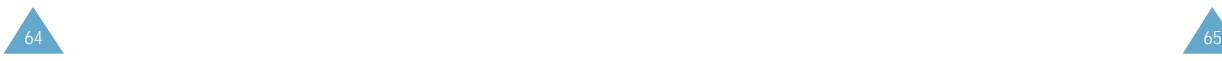

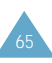

## **Ecrire messages** *Menu 2-3*

Ce menu vous permet de rédiger et de modifier des messages texte contenant jusqu'à 160 caractères.

- 1. Dans le menu Messages texte, faites défiler les sous-menus jusqu'à ce que l'option Ecrire messages s'affiche, puis appuyez sur la touche écran Sélect..
- 2. Saisissez un message. Pour plus d'informations sur la saisie de texte, reportez-vous à la page 43.
- 3. Une fois la rédaction de votre message terminée, vous pouvez accéder aux options suivantes.

**Envoi seul :** permet de :

- saisir la destination requise,
- saisir ou modifier le numéro du centre SMS,
- sélectionner le format du message (texte, vocal ou fax),
- programmer la durée de conservation du message par le centre SMS lorsque plusieurs tentatives d'envoi échouent.
- Remarque : si vous avez défini les réglages au niveau du menu Configuration (reportezvous à la page 67), il suffit de saisir la destination du message.

**Enreg + envoi :** permet d'enregistrer une copie du message, puis d'envoyer le message à la destination requise. Vous pouvez lire le message à l'aide de l'option **Lire messages**. La mention "Envoyé" s'affiche lorsque vous lisez le message pour en indiquer l'état.

**Enreg. seul :** permet d'enregistrer le message en vue d'un envoi ultérieur. Lorsque vous lisez le message, "Non env." s'affiche sur l'écran.

## **Liste messages préenregistrés** *Menu 2-4*

Ce menu vous permet de préenregistrer jusqu'à cinq messages utilisés fréquemment. Il affiche une liste de messages préenregistrés. Appuyez sur la touche  $\curvearrowright$  ou  $\vee$  pour faire défiler la liste. Lorsque le numéro du message désiré apparaît, appuyez sur la touche écran **Options**.

Les options suivantes sont disponibles.

**Editer :** permet de rédiger un nouveau message ou de modifier le message préenregistré sélectionné.

**Remarque :** pour plus d'informations sur la saisie de texte, reportez-vous à la page 43.

**Envoyer msg :** permet de rappeler le message préenregistré sélectionné. Après avoir complété ce message, vous pouvez l'envoyer, l'enregistrer et l'envoyer, ou simplement l'enregistrer.

**Supprimer :** permet de supprimer le message préenregistré sélectionné.

## **Configuration** *Menu 2-5*

Ce menu vous permet de configurer des informations par défaut sur la fonction de gestion de messages courts.

**Centre serveur :** permet de mémoriser ou de modifier le numéro de votre centre SMS requis lors de l'envoi de messages. Contactez votre fournisseur de services pour connaître le numéro du centre serveur.

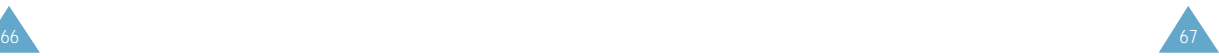

**Type par défaut :** permet de définir le type de message par défaut (texte, vocal, fax, X400, E-mail et ERMES). Le réseau est en mesure de convertir le message au format sélectionné.

**Valid par défaut :** permet de programmer la durée de conservation par défaut de vos messages texte par le centre SMS lorsque plusieurs tentatives d'envoi échouent.

Les valeurs autorisées sont une heure, six heures, 24 heures, une semaine et la durée maximale autorisée par votre fournisseur de services.

## **Diffusion** *Menu 2-6*

Ce service réseau vous permet de recevoir des messages texte sur différents sujets, tels que la météo ou la circulation. Les messages sont affichés dès leur réception, sous réserve que :

- le téléphone soit en mode veille,
- l'option **Réception** soit réglée sur **Activer**,
- le code des messages soit activé dans la liste des codes.

Si le message est long, appuyez une ou plusieurs fois sur la touche U située sur le côté gauche du téléphone.

Les cinq derniers messages sont également mémorisés pour une recherche ultérieure. Pour plus d'informations, contactez votre fournisseur de services.

Les options suivantes sont disponibles.

**Lecture :** permet d'afficher le premier message. Appuyez sur la touche  $\curvearrowright$  ou  $\vee$  pour faire défiler le message. À la fin du message, appuyez sur la touche écran **Suivant** pour passer au message suivant.

**Réception :** permet d'activer ou de désactiver la réception des messages diffusés.

**Liste codes :** permet de dresser la liste de tous les codes disponibles. Les codes actuellement sélectionnés sont repérés par un astérisque (**\***) placé à côté du nom. Lorsque vous sélectionnez l'un de ces codes, vous pouvez le modifier, l'activer, le désactiver ou le supprimer.

L'option **Entrer code** vous permet d'ajouter un nouveau code à la liste des codes. Saisissez le code indiqué par votre fournisseur de services et un titre.

**Langue :** permet de sélectionner la langue souhaitée pour l'affichage des messages de diffusion cellulaire.

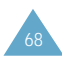

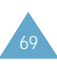
# **Fonctions vocales**

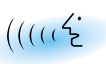

Ces fonctions vous permettent de personnaliser différents réglages concernant :

- l'appel vocal,
- la commande vocale,
- le mémo vocal,
- le répondeur.

# **Appel vocal** *Menu 3-1*

La fonction d'appel vocal vous permet d'émettre des appels téléphoniques en prononçant l'entrée vocale qui a été associée à un nom et à un numéro de téléphone souhaités. Tout mot prononcé, par exemple un nom ou un prénom, peut être considéré comme une entrée vocale.

Avant d'utiliser l'appel vocal, notez que :

- les entrées vocales ne dépendent pas de la langue, mais de la voix du locuteur,
- les entrées vocales sont sensibles au bruit de fond ; enregistrez-les et émettez vos appels dans un environnement calme,
- lorsque vous enregistrez une entrée vocale ou que vous émettez un appel, utilisez votre téléphone comme un téléphone classique (écouteur plaqué sur l'oreille),
- la durée maximum autorisée pour l'enregistrement d'une entrée vocale est d'environ une seconde et demie ; cependant, les noms très courts ne sont pas acceptés,
- vous pouvez enregistrer jusqu'à 20 entrées vocales dans la mémoire du téléphone.

### **Enregistrer**

Cette option vous permet d'enregistrer des noms et de leur attribuer des numéros pour la numérotation vocale.

À l'invite, prononcez le nom que vous souhaitez utiliser pour la numérotation vocale. Pour un résultat optimal, utilisez des noms d'au moins deux syllabes ou utilisez à la fois un nom et un prénom. Le téléphone enregistre le nom comme "première" entrée, puis vous demande de le prononcer une seconde fois.

Répétez le nom comme demandé. Le téléphone enregistre le nom comme seconde entrée, puis vous demande de saisir le numéro de téléphone.

Pour enregistrer le numéro, appuyez sur la touche écran OK. Pour enregistrer ce numéro dans votre répertoire interne, reportez-vous aux instructions de la page 37.

### **Activer**

Cette option permet d'activer la numérotation vocale.

Une annonce est émise par le téléphone et P rononcer nom s'affiche sur l'écran. Prononcez l'entrée vocale distinctement. Si aucun numéro ne correspond à cette entrée vocale, le téléphone peut vous demander de répéter le nom. Le téléphone compose automatiquement le numéro de l'entrée vocale reconnue.

**Remarque :** cette option apparaît uniquement lorsque des noms ont déjà été enregistrés.

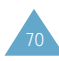

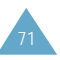

#### **Supprimer un**

Cette option vous permet de supprimer une entrée vocale spécifique. Le numéro de téléphone correspondant reste enregistré dans le répertoire, mais l'entrée vocale est supprimée.

#### **Si le nom affiché... appuyez sur...**

doit être supprimé, la touche écran **OK**.

ne doit pas être supprimé, la touche  $\curvearrowright$  ou  $\vee$ .

Le nom suivant s'affiche.

Pour quitter l'option **Supprimer un**, appuyez sur la touche écran  $\Omega$ .

#### **Ecouter tous**

Cette option vous permet d'écouter toutes les entrées vocales enregistrées.

#### **Supprimer tous**

Cette option vous permet de supprimer toutes les entrées vocales. Les numéros de téléphone correspondants restent enregistrés dans le répertoire, mais toutes les entrées vocales sont supprimées. Appuyez sur la touche écran **OK** lorsque le message "Suppr. tous Confirmer ?" s'affiche.

Sinon, appuyez sur la touche écran **Annuler** pour quitter la fonction sans supprimer les entrées vocales.

#### **Commande vocale** *Menu 3-2*

Ce menu vous permet d'accéder rapidement aux menus les plus fréquemment utilisés en prononçant votre propre commande vocale.

Les options suivantes sont disponibles.

**Enregistrer :** les 20 options de menu les plus fréquemment utilisées sont programmables par commandes vocales prononcées par vous-même. Par défaut, les menus sont désactivés en mode de commande vocale, ce qui signifie qu'ils ne sont pas enregistrés. Lorsque les commandes vocales sont enregistrées correctement, elles sont disponibles dans ce mode.

**Activer :** utilisez ce menu pour accéder à un menu via sa commande vocale enregistrée.

**Ecouter toutes :** permet d'écouter toutes les commandes vocales enregistrées.

**Supprimer toutes :** permet de supprimer toutes les commandes enregistrées.

### **Mémo vocal** *Menu 3-3*

Vous pouvez utiliser la fonction de mémo vocal pour :

- enregistrer jusqu'à trois mémos vocaux,
- écouter les mémos vocaux enregistrés,
- supprimer un ou la totalité des mémos vocaux.

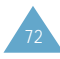

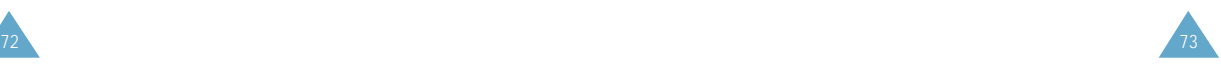

**Enregistrer :** cette option vous permet d'enregistrer un mémo. L'écran du téléphone affiche :

- l'emplacement du mémo,
- la date et l'heure d'enregistrement du mémo,
- la durée de l'enregistrement.

La durée maximale d'enregistrement est d'environ 35 secondes. Pour enregistrer un mémo plus long, appuyez sur la touche écran **Suite**. Le message **Séparer** remplace **Suite**. Vous pouvez poursuivre l'enregistrement et le reste du mémo est enregistré dans l'emplacement suivant.

Pour arrêter l'enregistrement, appuyez sur la touche écran **Arrêter**.

**Remarque** : si tous les emplacements de mémo contiennent des enregistrements, supprimez un ancien mémo avant d'en enregistrer un nouveau.

**Ecouter :** cette option vous permet d'écouter tous les mémos enregistrés, en commençant par le mémo le plus récent. L'écran du téléphone affiche :

- l'emplacement du mémo,
- la date et l'heure d'enregistrement du mémo.

Pour passer au mémo suivant, appuyez sur la touche écran **Passer**. Pour arrêter la lecture, appuyez sur la touche écran **Arrêter**.

**Supprimer un :** cette option vous permet de supprimer un mémo spécifique. Tous les mémos enregistrés sont rediffusés, en commençant par le mémo le plus récent.

**Supprimer tous :** cette option vous permet de supprimer tous les mémos. Appuyez sur la touche écran **OK** pour confirmer votre choix.

# **Répondeur** *Menu 3-4*

Vous pouvez configurer votre téléphone pour qu'il réponde aux appels entrants en diffusant votre message enregistré.

Ce message peut vous permettre d'informer les appelants sur votre situation actuelle et de les inviter à laisser des messages dans votre messagerie vocale.

Si vous le souhaitez, vous pouvez prendre l'appel en cours de lecture du message en appuyant sur la touche écran **Accept.**.

Les options suivantes sont disponibles.

**Répondeur :** pour désactiver le répondeur, sélectionnez **Désactiver**. Pour l'activer, sélectionnez **Activer**.

**Enregistrement :** vous disposez de 35 secondes maximum pour enregistrer votre message. Pour arrêter l'enregistrement avant l'écoulement des 35 secondes, appuyez sur la touche écran **Arrêter**. Pour modifier le message, sélectionnez l'option **Supprimer**, puis enregistrez un nouveau message.

**Sélection :** deux messages par défaut sont disponibles en plus de votre message personnel. Pour pouvoir sélectionner Message util., vous devez avoir enregistré un message personnel.

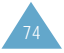

# **Sonneries**

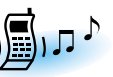

Ce menu vous permet de personnaliser différents réglages sonores, tels que :

- la tonalité, le volume et le type de sonnerie,
- votre propre mélodie,
- les sons émis lorsque vous appuyez sur une touche, commettez une erreur ou recevez un message.

# **Tonalité sonnerie** *Menu 4-1*

Cette option vous permet de sélectionner la tonalité de sonnerie requise. Vous pouvez choisir parmi différentes tonalités. Chaque fois que vous sélectionnez une tonalité, vous entendez celle-ci pendant quelques secondes.

Si votre carte SIM supporte la fonction ALS, cette option vous permet également de sélectionner une tonalité différente pour chaque ligne. Ainsi, vous pouvez facilement distinguer les appels entrants.

# **Composer mélodie** *Menu 4-2*

Ce menu vous permet de composer votre propre sonnerie.

- Trois octaves sont disponibles.
- 100 notes au maximum peuvent être saisies.
- La longueur des notes peut être ajustée et des pauses peuvent être ajoutées.

Composer une mélodie

Vous pouvez composer trois mélodies. Lorsque vous accédez à ce menu et que vous avez déjà composé des mélodies, leur nom s'affiche à l'écran. Sinon, Vide s'affiche. Sélectionnez Vide pour en créer une nouvelle ou sélectionnez la mélodie que vous voulez modifier. Pour composer une mélodie, utilisez les touches suivantes.

- : permet d'entrer un do, première note dans la gamme musicale.
- <u>ጫ</u> : permet d'entrer un ré.
- : permet d'entrer un mi. DEF
- <u>ை</u> : permet d'entrer un fa.
- <u>™</u>) : permet d'entrer un sol.
- <u>so</u>: permet d'entrer un la.
- resso : permet d'entrer un si.
- $\mathbb{D}:$  permet d'augmenter ou de diminuer d'un octave.
- **WXXZ**: non disponible.
- **0**  $\cdot$  : permet d'ajouter une pause. Appuyez sur la touche  $\overline{a}$  jusqu'à ce que la longueur de pause souhaitée s'affiche.
- $\bullet$ : permet de monter la note d'un demi-ton. Exemple : pour entrer un fa dièse, appuyez sur la touche correspondant au fa, puis sur  $\mathbb{R}$ .

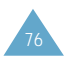

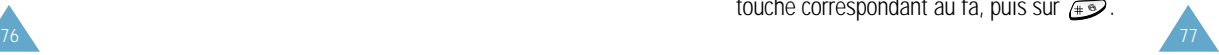

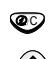

: permet de supprimer des notes. <sup>C</sup> **Volume sonnerie** *Menu 4-3*

- : permet de monter ou de baisser la note d'un demi-ton. Par exemple, le la devient la dièse, si, do et do dièse chaque fois que vous appuyez sur la touche  $\bigcap$ .
- **Example:** permet d'ajuster la longueur d'une note. Entrez une note, puis appuyez sur la touche  $\mathcal{F}$ . Notez que la longueur de la note change chaque fois que vous appuyez sur la touche.

Vous pouvez écouter votre mélodie en appuyant sur la touche écran Ecouter. Lorsque votre mélodie vous convient, appuyez sur la touche écran Oui, puis saisissez le nom de cette dernière. Pour plus d'informations sur la saisie d'un nom, reportez-vous à la page 43.

**Remarque** : si vous souhaitez supprimer votre mélodie, appuyez sur la touche  $\mathcal{D}$ . Le téléphone retourne au niveau précédent de l'arborescence et le message **Vide** s'affiche.

Une fois la mélodie enregistrée, le téléphone vous propose d'utiliser votre mélodie comme sonnerie. Si vous sélectionnez Oui, la mélodie est jouée chaque fois que votre téléphone sonne. Si vous sélectionnez Non, la mélodie est uniquement enregistrée et le téléphone retourne en mode veille.

Supprimer une mélodie

- 1. Sélectionnez la mélodie à supprimer.
- 2. Maintenez la touche  $\bullet$  appuyée quelques secondes. Toutes les notes sont alors supprimées.
- 3. Appuyez sur la touche écran Ecouter. Le téléphone vous propose de supprimer la mélodie. Appuyez sur la touche écran Oui pour confirmer la suppression.

Cette option vous permet de régler le volume de la sonnerie en choisissant l'un des sept niveaux disponibles. Utilisez à cet effet les touches de volume situées sur le côté gauche du téléphone ou les touches  $\curvearrowright$  et  $\vee$ . Le nombre de barres affichées augmente en fonction du volume.

# **Type alarme** *Menu 4-4*

Cette option vous permet de sélectionner le type d'alarme vous signalant l'arrivée d'un appel. Les options suivantes sont disponibles.

**Voyant seul :** seul le rétro-éclairage est activé. Aucune sonnerie ne retentira et aucune vibration ne sera émise.

**Mélodie :** le téléphone sonne à la tonalité sélectionnée via l'option de menu 4-1.

**Vibreur :** le téléphone vibre sans sonner.

**Vibr.+Mélodie :** le téléphone sonne et vibre.

Remarque : pour basculer entre les modes Mélodie et Vibreur, maintenez la touche appuyée pendant plusieurs secondes.

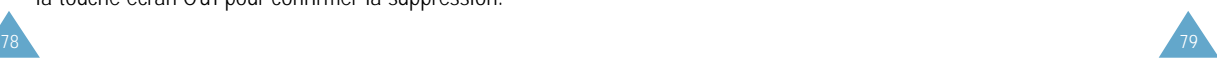

#### **Tonalité clavier** *Menu 4-5*

Cette option vous permet de sélectionner la tonalité émise par le clavier lorsque vous appuyez sur une touche. Les options suivantes sont disponibles.

**DESACTIVE :** aucun son n'est émis lorsque vous appuyez sur une touche quelconque.

**Tonalité :** chaque touche, lorsqu'elle est activée, génère un son différent.

**Bip :** chaque touche, lorsqu'elle est activée, génère un son identique.

### **Tonalité message** *Menu 4-6*

Cette option vous permet de sélectionner le type de tonalité vous signalant l'arrivée d'un nouveau message. Les options suivantes sont disponibles.

**Tonal SMS 1 ~ Tonal SMS 10 :** le téléphone émet la tonalité de message sélectionnée.

**Bip unique :** le téléphone émet un seul bip.

**Voyant seul :** le voyant réseau situé sur le dessus du téléphone clignote.

#### **Tonalité erreur** *Menu 4-7*

Cette option vous permet de sélectionner le type de tonalité vous signalant une erreur de votre part. Les options suivantes sont disponibles.

**DESACTIVE :** aucun bip n'est émis.

**ACTIVE :** le téléphone émet un bip pour indiquer une saisie incorrecte.

## **Bip durée appel** *Menu 4-8*

Cette option vous permet de programmer l'émission d'un bip toutes les minutes lors d'un appel sortant afin de vous tenir informé de la durée de votre appel. Les options suivantes sont disponibles.

**DESACTIVE :** aucun bip n'est émis.

**ACTIVE :** le téléphone émet un bip toutes les minutes.

#### **Tonalité connexion** *Menu 4-9*

Cette option vous permet de programmer l'émission d'un bip lorsque la connexion est établie avec le réseau. Les options suivantes sont disponibles.

**DESACTIVE :** aucun bip n'est émis.

**ACTIVE :** le téléphone émet un bip lorsque votre appel est accepté.

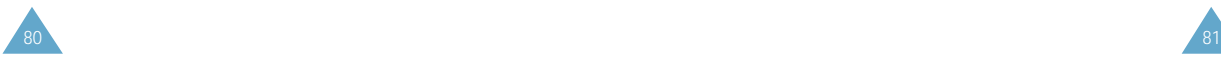

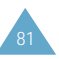

# **Réglages**

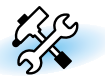

Votre téléphone dispose de fonctions diverses vous permettant d'effectuer des réglages personnalisés. Toutes ces fonctions sont accessibles via le menu **Réglages**.

## **Réglages téléphone** *Menu 5-1*

#### **Message de bienvenue**

Cette option vous permet de programmer l'affichage temporaire d'un message de bienvenue lorsque le téléphone est mis en marche. Le message courant est affiché.

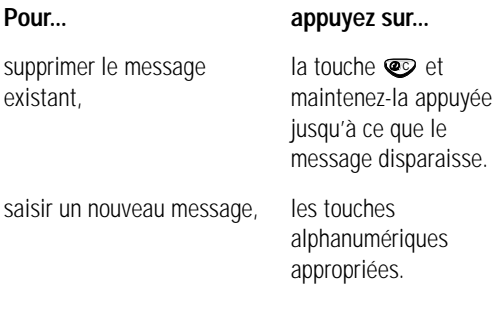

Pour plus d'informations sur la saisie des caractères, reportez-vous à la page 43.

Pour retourner au niveau précédent de l'arborescence sans sauvegarder vos données, appuyez sur la touche  $\mathcal{D}$ .

#### **Numéro personnel**

**Remarque :** la configuration de ce menu peut être différente en fonction de la carte SIM utilisée.

Ce menu vous permet de saisir des noms et des numéros de téléphone personnels. Si vous avez souscrit un abonnement à l'ALS (Alternative Line Service, service de sonneries différenciées), vous pouvez sélectionner une ligne à l'aide de la touche  $\bigcap$  ou  $\bigcup$ .

Les options suivantes sont disponibles.

Ajouter : permet d'ajouter un nom et un numéro.

Effacer : permet d'effacer un nom et un numéro.

Editer : permet de modifier un nom et un numéro. Si votre carte SIM supporte le service ALS, seule l'option Editer est disponible. Pour configurer ou modifier vos noms personnels de ligne ALS, sélectionnez l'option Editer.

#### **Langue**

Vous pouvez sélectionner un réglage différent pour la langue du texte et la langue vocale. Lorsque l'option de langue est réglée sur Automatique, la langue est automatiquement sélectionnée en fonction de celle de la carte SIM utilisée.

Vous pouvez également définir le mode de saisie de texte par défaut. Pour plus d'informations sur les modes de saisie de texte, reportez-vous à la page 43.

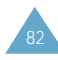

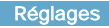

#### **Toutes touches**

Selon le réglage de l'option **Toutes touches**, vous pouvez répondre à un appel entrant en appuyant sur n'importe quelle touche, hormis la touche  $\mathscr{D}$  et la touche écran **Refuser**.

Pour refuser l'appel, appuyez sur la touche  $\mathscr{D}$  ou sur la touche écran **Refuser**. Si le clapet est fermé, appuyez sur la touche  $\Box$  ou  $\Box$  située sur le côté gauche du téléphone pour refuser l'appel. Si l'option Toutes touches (5-1-4) est réglée sur ACTIVE, appuyez simplement sur l'une des touches pour refuser l'appel. En revanche, si l'option est réglée sur DESACTIVE, maintenez l'une des deux touches appuyée.

**ACTIVE :** vous pouvez appuyer sur n'importe quelle touche, hormis la touche écran **Refuser**.

**DESACTIVE :** vous pouvez uniquement appuyer sur la touche  $\oslash$  ou sur la touche écran **Accept.**.

#### **Rétro-éclairage**

Vous pouvez activer ou désactiver le rétro-éclairage. La désactivation du rétro-éclairage peut légèrement augmenter la durée de veille ou de conversation du téléphone. Les options suivantes sont disponibles.

**Court :** le rétro-éclairage est activé lorsque vous appuyez sur une touche ou que vous recevez un appel. Il est désactivé 10 secondes après l'utilisation de la dernière touche.

**Long :** le rétro-éclairage est activé lorsque vous appuyez sur une touche ou que vous recevez un appel. Il est désactivé 20 secondes après l'utilisation de la dernière touche.

**DESACTIVE :** le rétro-éclairage n'est pas utilisé.

## **Voyant réseau**

Cette option vous permet d'utiliser ou non le voyant réseau situé en haut du téléphone. Les options suivantes sont disponibles.

**ACTIVE :** le voyant réseau clignote lorsque le téléphone est prêt à être utilisé.

**DESACTIVE :** le voyant réseau n'est pas utilisé.

#### **Rappel automatique**

Lorsque la fonction de rappel automatique est activée, le téléphone effectue jusqu'à dix tentatives de rappel d'un numéro après un appel infructueux.

**Remarque :** l'intervalle entre deux tentatives d'appel est variable.

Les options suivantes sont disponibles.

**ACTIVE :** le numéro est automatiquement recomposé.

**DESACTIVE :** le numéro n'est pas recomposé.

#### **Réponse automatique**

Lorsque la fonction de réponse automatique est activée, le téléphone répond automatiquement aux appels après 3, 5 ou 10 secondes. Vous pouvez également désactiver cette fonction.

**Remarque :** cette fonction est uniquement disponible si le téléphone est connecté à un kit mains libres (en option).

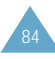

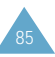

# **ID appelant**

Vous pouvez refuser d'afficher votre numéro de téléphone sur l'écran de la personne appelée.

**Remarque** : sur certains réseaux, il est impossible de modifier ce réglage.

Les options suivantes sont disponibles.

**Prédéfini :** le réglage initial du réseau est utilisé.

**Masquer n° :** votre numéro n'est pas affiché sur le téléphone de votre correspondant.

**Envoyer n° :** votre numéro est transmis à chaque appel émis.

# **Clapet actif**

Le mode vocal peut être activé automatiquement en ouvrant le clapet.

Les options suivantes sont disponibles.

**DESACTIVE :** le mode vocal doit être activé manuellement à l'aide du menu Appel vocal (3-1). Pour plus d'informations, reportez-vous à la page 70.

**Appel vocal :** le mode de numérotation vocale s'active à l'ouverture du clapet.

**Commande voc. :** le mode de commande vocale s'active à l'ouverture du clapet.

**Remarque** : si vous utilisez l'oreillette et que le mode de numérotation vocale ou de commande vocale est activé, vous pouvez utiliser cette fonction en appuyant simplement sur le bouton de l'oreillette.

# **Réinitialisation réglages**

Vous pouvez facilement réinitialiser la configuration de votre téléphone. Avant toute opération, saisissez le mot de passe à 4 chiffres de votre téléphone.

**Remarque :** le mot de passe est initialement réglé sur 0000. Pour modifier ce mot de passe, reportez-vous à la page 99.

# **Ligne active**

Certaines cartes SIM peuvent être utilisée avec deux numéros d'abonné (service réseau). Cette fonction dépend du type de carte SIM installée.

Ce menu vous permet de sélectionner la ligne souhaitée pour émettre des appels. Cependant, vous pouvez répondre aux appels sur les deux lignes, indépendamment de la ligne sélectionnée. Lorsque vous sélectionnez une ligne, le numéro de la ligne s'affiche comme indicateur après le nom du fournisseur de services.

Lorsque vous sélectionnez l'option Manuel, vous pouvez choisir une ligne lors de l'activation des modes d'interdiction d'appel, de renvoi d'appel et de signal d'appel. Dans ce cas, aucun indicateur de ligne active ne s'affiche à l'écran.

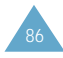

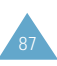

#### **Services réseau** *Menu 5-2*

Ces fonctions sont des services réseau. Contactez votre fournisseur de services pour vérifier leur disponibilité et vous y abonner, si vous le souhaitez.

#### **Renvoi d'appel**

**Remarque :** les options de renvoi d'appel non prises en charge par votre opérateur de réseau peuvent ne pas s'afficher.

Ce service réseau permet de réacheminer les appels entrants vers le numéro indiqué.

Exemple : vous souhaitez renvoyer vos appels professionnels vers un collègue durant vos congés.

Les options suivantes sont disponibles.

Renvoi Inconditionnel : tous les appels sont renvoyés.

Occupé : les appels sont renvoyés si vous êtes déjà en ligne.

En absence : les appels sont renvoyés si vous ne répondez pas.

Inaccessible : les appels sont renvoyés si vous ne vous trouvez pas dans la zone couverte par votre fournisseur de services.

Indisponible : les appels sont renvoyés si vous êtes déjà en ligne, absent ou inaccessible.

**Tout annuler :** toutes les options de renvoi d'appel sont annulées.

**Remarque :** ces options peuvent être différentes en fonction de la carte SIM utilisée.

Vous pouvez définir des options de renvoi séparées pour :

- les appels vocaux uniquement.
- les appels de télécopieurs uniquement (non disponible lorsque la ligne 2 est utilisée),
- les appels de données uniquement (non disponible lorsque la ligne 2 est utilisée).

Exemple : vous pouvez renvoyer des appels :

- de télécopieurs vers votre télécopieur de bureau,
- vocaux vers un collègue si vous êtes déjà en ligne.

Pour définir les options de renvoi d'appel :

- 1. Sélectionnez le type de renvoi requis en appuyant sur la touche  $\curvearrowright$  ou  $\vee$  jusqu'à ce que l'option appropriée soit mise en surbrillance. Appuyez ensuite sur la touche **Sélect.**.
- 2. Sélectionnez le type d'appel à renvoyer en appuyant sur la touche  $\hat{\curvearrowright}$  ou  $\vee$  jusqu'à ce que l'option appropriée soit mise en surbrillance. Appuyez ensuite sur la touche **Sélect.**.
- 3. Appuyez sur la touche écran **Activer** pour valider vos réglages.
- 4. Entrez le numéro de téléphone souhaité. Pour entrer le code international, appuyez sur  $\overline{0}$ jusqu'à ce que le signe + s'affiche sur l'écran. Vous pouvez également sélectionner un numéro dans le répertoire ou le numéro de messagerie vocale en appuyant sur la touche écran **Options**, et en sélectionnant **Répertoire** ou **Numéro messagerie voc.**.

Lorsque le numéro est correct, appuyez sur la touche écran  $\oslash$  ou OK. Le téléphone transmet vos réglages au réseau et l'accusé de réception du réseau s'affiche.

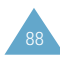

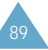

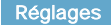

Pour désactiver des réglages de renvoi d'appel spécifiques :

- 1. Sélectionnez l'option de renvoi d'appel à désactiver.
- 2. Sélectionnez le type d'appel concerné par cette option.
- 3. Appuyez sur la touche écran **Suppr.**.

Le téléphone transmet vos réglages au réseau et l'accusé de réception du réseau s'affiche.

Vous pouvez également désactiver tous les réglages de renvoi d'appel en sélectionnant l'option **Tout annuler**.

**Remarque :** lorsque l'option **Renvoi inconditionnel** est activée, le symbole  $\sqrt{ }$  apparaît sur la dernière ligne de l'écran.

#### **Interdiction d'appel**

Le service réseau d'interdiction d'appel vous permet de restreindre vos appels.

Les options suivantes sont disponibles.

Tous appels sortants : aucun appel ne peut être émis.

Appels Internationaux : aucun appel international ne peut être émis.

Internationaux sauf origine : à l'étranger, seuls les numéros du pays courant peuvent être appelés, ainsi que ceux de votre pays d'origine, c'est-à-dire le pays dans lequel se trouve votre fournisseur de services.

Tous appels entrants : aucun appel ne peut être reçu.

Appels entrants en déplacement : aucun appel ne peut être reçu lorsque vous utilisez le téléphone en dehors de votre zone de couverture d'origine.

Tout annuler : permet de désactiver tous les réglages d'interdiction d'appel. Les appels peuvent être émis et reçus de façon normale.

Pour régler les options d'interdiction d'appel :

- 1. Sélectionnez le type d'interdiction requis en appuyant sur la touche  $\curvearrowright$  ou  $\vee$  jusqu'à ce que l'option appropriée soit mise en surbrillance. Appuyez ensuite sur la touche **Sélect.**.
- 2. Sélectionnez le type d'appel requis en appuyant sur la touche  $\curvearrowright$  ou  $\vee$  jusqu'à ce que l'option appropriée soit mise en surbrillance. Appuyez ensuite sur la touche **Sélect.**.
- 3. Appuyez sur la touche écran **Activer** pour valider vos réglages.

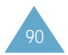

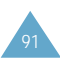

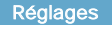

4. Saisissez le mot de passe d'interdiction d'appel communiqué par votre fournisseur de services. Le téléphone transmet vos réglages au réseau et l'accusé de réception du réseau s'affiche.

Pour désactiver des réglages d'interdiction d'appel spécifiques :

- 1. Sélectionnez l'option d'interdiction à désactiver.
- 2. Sélectionnez le type d'appel concerné par cette option.
- 3. Appuyez sur la touche écran **Suppr.**.
- 4. Saisissez le mot de passe d'interdiction d'appel communiqué par votre fournisseur de services. Le téléphone transmet vos réglages au réseau et l'accusé de réception du réseau s'affiche.

Vous pouvez également désactiver tous les réglages d'interdiction d'appel avec l'option **Tout annuler**.

Changer mot de passe : permet de définir et de modifier le mot de passe d'interdiction d'appel communiqué par votre fournisseur de services. Vous devez saisir le mot de passe courant avant d'en indiquer un nouveau.

Après avoir entré un nouveau mot de passe, vous devez le saisir une seconde fois pour le valider.

#### **Signal d'appel**

Ce service réseau vous signale qu'une autre personne cherche à vous joindre alors que vous êtes déjà en ligne.

Pour définir les options de signal d'appel :

- 1. Sélectionnez le type d'appel auquel l'option de signal d'appel doit s'appliquer en appuyant sur la touche  $\curvearrowright$  ou  $\vee$  jusqu'à ce que l'option appropriée soit mise en surbrillance. Appuyez ensuite sur la touche **Sélect.**.
- 2. Appuyez sur la touche écran **Activer** pour valider vos réglages.

Le téléphone transmet vos réglages au réseau et l'accusé de réception du réseau s'affiche.

Pour désactiver des réglages de signal d'appel spécifiques :

- 1. Sélectionnez le type d'appel concerné par cette option.
- 2. Appuyez sur la touche écran **Désactiver**.

Le téléphone transmet vos réglages au réseau et l'accusé de réception du réseau s'affiche.

Vous pouvez également désactiver tous les réglages de signal d'appel avec l'option **Tout annuler**.

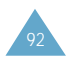

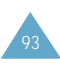

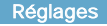

#### **Sélection réseau**

Cette fonction vous permet :

- d'indiquer si le réseau utilisé lorsque vous êtes en dehors de votre zone de couverture est sélectionné automatiquement ou manuellement,
- de définir une liste personnalisée à utiliser lors de la sélection automatique d'un réseau.
- **Remarque :** vous pouvez sélectionner un réseau différent de votre réseau d'origine si un accord a été conclu avec votre réseau d'origine.

Pour indiquer si le réseau doit être sélectionné automatiquement ou manuellement :

- 1. Lorsque le message **Sélect. réseau** s'affiche sur l'écran, appuyez sur la touche écran **Sélect.**.
- 2. Appuyez sur la touche  $\curvearrowright$  ou  $\vee$  jusqu'à ce que l'option appropriée soit mise en surbrillance, puis appuyez sur la touche écran **OK**.

Si vous sélectionnez **Automatique**, la connexion est établie avec le premier réseau disponible lors de la recherche de réseaux.

Si vous sélectionnez **Manuelle**, le téléphone recherche les réseaux disponibles. Passez à l'étape 3.

3. Appuyez sur la touche  $\curvearrowright$  ou  $\vee$  jusqu'à ce que le réseau souhaité soit mis en surbrillance, puis appuyez sur la touche écran **OK**.

Vous êtes connectés à ce réseau.

Choix liste : permet de dresser la liste personnalisée des réseaux à utiliser lorsque vous êtes en dehors de votre zone de couverture. Votre téléphone utilise les réseaux en respectant l'ordre d'apparition dans la liste, sous réserve que le réseau soit accessible.

Lorsque vous sélectionnez cette option, la liste personnalisée courante s'affiche si elle a déjà été créée (voir procédure ci-dessous). Sinon, la liste des réseaux disponibles s'affiche directement (voir étape 2).

#### 1. **Pour... appuyez sur...**

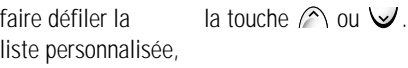

modifier une entrée la touche  $\curvearrowright$  ou  $\vee$ dans la liste pour mettre l'entrée requise personnalisée, en surbrillance, puis sur la touche écran **Éditer**.

2. Sélectionnez le réseau à insérer dans la liste en appuyant sur la touche  $\curvearrowright$  ou  $\vee$  jusqu'à ce que le réseau soit mis en surbrillance. Appuyez ensuite sur la touche **Sélect.**.

Le réseau est ajouté à la liste.

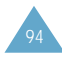

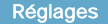

#### **Identification ligne**

Cette option de menu vous permet d'afficher les réglages d'identification de ligne suivants :

CLIP (présentation de l'identification de l'appelant) / COLP (présentation de l'identification de l'appelé) Si ces fonctions de réseau sont activées, le numéro de l'appelant s'affiche en cours d'appel. Si ce numéro a déjà été enregistré dans le répertoire, le nom de l'appelant s'affiche également.

CLIR (désactivation de l'identification de l'appelant) / COLR (désactivation de l'identification de l'appelé) Si ces fonctions de réseau sont activées, votre numéro de téléphone n'apparaît pas sur l'écran du téléphone de la personne appelée.

#### **Groupe fermé**

Ce service réseau vous permet de restreindre les appels entrants et sortants à un groupe fermé sélectionné. Vous pouvez être membre de dix groupes fermés au maximum.

Pour obtenir plus d'informations sur la création, l'activation et l'utilisation d'un groupe fermé, contactez votre fournisseur de services.

Exemple : une société prête des cartes SIM à ses employés et souhaite restreindre les appels sortants aux membres de la même équipe.

Activation d'un groupe fermé

Si vous sélectionnez le menu **Groupe fermé**, vous devez indiquer si vous souhaitez activer la fonction de groupes fermés. Appuyez sur la touche écran **Oui**. Les options suivantes sont disponibles.

Désactiver : permet de désactiver la fonction de groupes fermés.

Liste index : permet de dresser la liste, d'ajouter ou de supprimer des index de groupe fermé. La liste des index de groupe fermé courants s'affiche. Ajoutez un nouvel index de groupe (indiqué par votre fournisseur de services) ou supprimez un groupe sélectionné.

faire défiler les index de la touche  $\curvearrowright$  ou  $\vee$ . groupe fermé existants,

index de groupe fermé, sélectionnez l'option

#### **Pour... appuyez sur...**

ajouter un nouvel la touche écran **Options**, **Ajouter** et saisissez l'index.

supprimer un index la touche  $\curvearrowright$  ou  $\vee$  pour de groupe fermé, sélectionner l'index à supprimer, puis sur la touche écran Options et sélectionnez Supprimer.

Accès extérieur : permet d'autoriser ou d'interdire l'accès aux numéros différents de ceux programmés dans le groupe fermé. Cette option dépend de la nature de votre abonnement de groupe fermé. Contactez votre fournisseur de services pour obtenir plus d'informations.

Groupe pré-réglé : permet d'indiquer un groupe fermé par défaut à votre fournisseur de services. Dans ce cas, vous pouvez activer l'option Groupe pré-réglé sur votre téléphone. Lorsque vous appellerez un correspondant, vous aurez la possibilité d'utiliser votre groupe fermé par défaut au lieu de le sélectionner dans la liste.

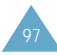

### **Réglages sécurité** *Menu 5-3*

La fonction de sécurité vous permet de restreindre l'utilisation de votre téléphone :

- aux personnes de votre choix,
- aux types d'appels de votre choix.

Différents codes et mots de passe permettent de protéger les fonctions du téléphone. Leur description est donnée dans les sections suivantes (voir également page 123).

#### **Vérifier PIN**

Lorsque la fonction de vérification du code PIN est activée, vous devez saisir votre code PIN chaque fois que vous allumez votre téléphone. Toute personne ignorant le code PIN se trouve donc dans l'impossibilité d'utiliser votre appareil sans votre approbation.

**Remarque** : avant de désactiver la fonction de vérification du code PIN, vous devez saisir le code PIN.

Pour modifier votre code PIN, reportez-vous à l'option 5-3-2 décrite ci-contre.

Les options suivantes sont disponibles.

Activer : vous devez saisir le code PIN chaque fois que vous allumez votre téléphone.

Désactiver : le téléphone se connecte directement au réseau lorsque vous l'allumez.

#### **Changer PIN**

Cette fonction vous permet de modifier le code PIN courant, sous réserve que la fonction de vérification du code PIN soit activée. Vous devez saisir le code PIN courant avant d'en indiquer un nouveau.

Après avoir entré un nouveau code PIN, vous devez le valider en le saisissant une seconde fois.

#### **Verrouiller téléphone**

Lorsque cette fonction est activée, le téléphone est verrouillé et vous devez alors saisir le mot de passe à 4 chiffres chaque fois que vous allumez votre téléphone.

Le mot de passe est initialement réglé sur 0000. Pour le modifier, reportez-vous à l'option 5-3-4 décrite ci-dessous.

Lorsque le mot de passe correct est saisi, vous pouvez utiliser le téléphone jusqu'à sa désactivation.

Les options suivantes sont disponibles.

Activer : vous devez saisir le mot de passe du téléphone dès que vous allumez ce dernier.

Désactiver : aucune saisie de mot de passe n'est requise lorsque vous allumez votre téléphone.

# **Changer Mt passe**

Cette fonction vous permet de changer le mot de passe courant du téléphone. Vous devez saisir le mot de passe courant avant d'en indiquer un nouveau.

Le mot de passe est initialement réglé sur 0000. Après avoir entré un nouveau mot de passe, vous devez le valider en le saisissant une seconde fois.

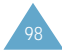

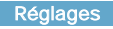

#### **Verrouiller SIM**

Quand la fonction de verrouillage de la carte SIM est activée, votre téléphone fonctionne uniquement avec la carte SIM courante. Vous devez saisir le code de verrouillage SIM.

Après avoir entré le code approprié, saisissez-le une seconde fois pour le valider.

Pour déverrouiller la carte SIM, vous devez saisir le code de verrouillage SIM.

#### **Mode FDN**

Le mode FDN, s'il est supporté par votre carte SIM, vous permet de restreindre vos appels sortants à un nombre limité de numéros de téléphone.

Les options suivantes sont disponibles.

Activer : vous pouvez uniquement composer les numéros de téléphone enregistrés dans le répertoire. Vous devez saisir votre code PIN2.

Désactiver : vous pouvez composer un numéro quelconque.

**Remarque :** toutes les cartes SIM ne possèdent pas de code PIN2. Si aucun code PIN2 n'est affecté à votre carte SIM, cette option de menu n'apparaît pas sur l'écran.

Pour modifier votre code PIN2, reportez-vous à l'option 5-3-7 décrite ci-dessous.

### **Changer PIN2**

Cette fonction vous permet de modifier le code PIN2 courant. Vous devez saisir le code PIN2 courant avant d'en indiquer un nouveau. Après avoir entré un nouveau code PIN2, vous devez le valider en le saisissant une seconde fois.

**Remarque :** toutes les cartes SIM ne possèdent pas de code PIN2. Si aucun code PIN2 n'est affecté à votre carte SIM, cette option de menu n'apparaît pas sur l'écran.

## **Contraste écran** *Menu 5-4*

Ce menu vous permet de régler le contraste de l'écran principal.

Appuyez sur la touche  $\curvearrowright$  pour augmenter le contraste et sur la touche  $\vee$  pour le diminuer.

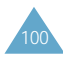

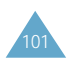

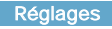

#### **Réglages WAP** *Menu 5-5*

Remarque : ce menu peut ne pas s'afficher ou ne pas être supporté par votre fournisseur de services.

Vous pouvez configurer plusieurs serveurs proxy (passerelle sécurisée) à l'aide de l'option de menu Paramètres Proxy (5-5-1) et vous pouvez choisir l'un d'entre eux comme serveur actuel à l'aide de l'option P roxy actuel (5-5-2).

Les informations devant être saisies pour chaque serveur proxy dépendent du fournisseur de services ; contactez-le pour plus de renseignements.

**Nom Proxy :** permet d'entrer le nom du serveur proxy.

**Adresse IP :** permet de saisir l'adresse IP.

**Numéro port :** permet de saisir le numéro de port à utiliser pour vous connecter au portail d'accès.

**Page d'accueil :** permet de saisir l'URL de votre page d'accueil.

**Point d'accès :** permet d'accéder aux réglages suivants.

Numéro serveur : permet de saisir le numéro du serveur PPP.

ID utilisateur : permet de saisir le nom de login du serveur PPP. Ce paramètre peut être optionnel.

Mot de passe : permet de saisir le mot de passe du serveur PPP. Ce paramètre peut être optionnel.

Type d'appel : permet de sélectionner l'un des types de réseau suivants : V.32 transparent, V.32 non transparent, V.110 transparent et V.110 non transparent.

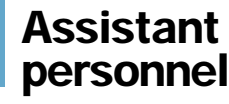

Les fonctions de l'assistant personnel vous permettent :

- d'écrire des mémos ou d'établir une liste de tâches à exécuter,
- de faire des calculs,
- de consulter le calendrier,
- de régler la date et l'heure courantes,
- de programmer le réveil afin que le téléphone sonne à une heure donnée (pour vous rappeler un rendezvous par exemple),
- de connaître l'heure dans différentes villes du monde.

#### **Agenda** *Menu 6-1*

L'agenda vous permet de ne pas oublier vos rappels (factures à payer par exemple), vos appels téléphoniques à émettre, vos réunions et les anniversaires. Une sonnerie retentit lorsque la date d'anniversaire, de rappel ou d'appel est atteinte.

Remarque : votre téléphone doit être allumé pour pouvoir utiliser cette fonction.

Lorsque vous accédez au menu Agenda, les options suivantes sont disponibles.

**Aller à date :** permet d'entrer une date spécifique et d'écrire un mémo à cette date.

**Visual. tous :** permet d'afficher les mémos créés.

**Suppr. tous :** permet de supprimer tous les mémos créés.

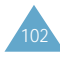

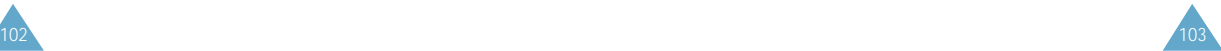

Pour créer un nouveau mémo, procédez comme suit :

- 1. Lorsque l'écran du calendrier apparaît, sélectionnez le mois à l'aide des touches de volume situées sur le côté gauche du téléphone, la semaine à l'aide des touches  $\curvearrowright$  et  $\vee$  et le jour à l'aide des touches  $\mathcal{Q}$  et  $\mathcal{D}$ . Vous pouvez également utiliser l'option **Aller à date** pour sélectionner la date requise.
- **Remarque :** pour sortir du calendrier, appuyez sur la touche  $\mathcal Q$ . Le téléphone retourne au niveau de menu précédent.
- 2. Appuyez sur la touche écran OK pour sélectionner le type de mémo approprié. Quatre types de mémo sont disponibles.

Rappel : vous devez entrer une note explicative et une heure.

Appeler : vous devez entrer un numéro de téléphone et une heure.

Rendez-vous : vous devez entrer une note explicative et une heure.

Anniv. : vous devez entrer un nom et une heure.

- 3. Saisissez le contenu de votre mémo. Pour plus d'informations sur la saisie de texte, reportezvous à la page 43.
- 4. Si vous souhaitez que le réveil sonne à la date et à l'heure programmées, sélectionnez **Oui**. Sinon, sélectionnez **Non**.

Lorsqu'un mémo existe déjà pour une date spécifique, cette dernière apparaît en gras. Si vous sélectionnez une date pour laquelle un mémo a déjà été créé, sa note explicative s'affiche.

Remarque : si vous avez créé plusieurs mémos pour le même jour, vous pouvez passer de l'un à l'autre à l'aide des touches  $\alpha t$  .

Les options suivantes sont disponibles.

**Ajouter :** permet d'ajouter une nouvelle note explicative. Pour plus d'informations sur la saisie de texte, reportez-vous à la page 43. **Supprimer :** permet de supprimer le mémo. **Déplacer :** permet de changer la date du mémo. **Copier :** permet de copier le mémo à une autre date.

**Supprimer jour :** permet de supprimer tous les mémos à cette date.

**Réveil** *Menu 6-2*

Cette option vous permet de programmer le déclenchement du réveil à une date et à une heure données. Vous pouvez sélectionner un ou plusieurs réveils. Les options suivantes sont disponibles.

**Rév quotidien :** le réveil sonne chaque jour à la même heure.

**Réveil unique :** le réveil sonne une seule fois, puis est désactivé.

**Réveil hebdo :** le réveil sonne chaque semaine, le même jour et à la même heure.

**Tonal. réveil :** cette option permet de sélectionner une tonalité spécifique pour le réveil.

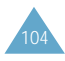

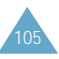

Pour programmer le réveil :

- 1. Sélectionnez le type de réveil souhaité en appuyant sur la touche écran Sélect..
- 2. L'option Régler réveil permet de régler l'heure et le(s) jour(s) de l'alarme.

Si vous avez activé l'option **Réveil hebdo**, sélectionnez le jour désiré, puis appuyez sur la touche  $\overline{\mathcal{L}}$ . Le symbole  $*$  s'affiche afin d'indiquer que le jour est sélectionné. Vous pouvez sélectionner plusieurs jours en répétant cette procédure.

Pour supprimer le symbole, appuyez sur  $\mathbb{R}$ .

- 3. Appuyez sur la touche écran **OK**.
- 4. Entrez l'heure souhaitée, puis appuyez sur la touche écran **OK**.

Le message **Réveil Activé** s'affiche à l'écran.

Une fois un réveil programmé, l'icône  $\clubsuit$  s'affiche dans la partie supérieure de l'écran. Pour arrêter la sonnerie du réveil, ouvrez le clapet et appuyez sur n'importe quelle touche.

Pour désactiver le réveil, sélectionnez l'option **Supprimer réveil**.

**Remarque :** si la batterie n'est pas installée ou est déchargée à l'heure de déclenchement du réveil, ce dernier ne sonne pas. La sonnerie du réveil quotidien ou hebdomadaire reste cependant activée et retentira la prochaine fois à condition que la batterie ait été réinstallée ou rechargée.

## **Calculatrice** *Menu 6-3*

Vous pouvez utiliser le téléphone comme calculatrice à neuf chiffres. La calculatrice fournit les fonctions arithmétiques de base : l'addition, la soustraction, la multiplication, la division et les pourcentages.

Pour utiliser la calculatrice :

- 1. Pour commencer votre calcul, appuyez sur la touche écran OK.
- 2. Saisissez le premier nombre à l'aide des touches numériques.
- 3. Appuyez sur la touche écran Opération jusqu'à ce que le symbole arithmétique désiré s'affiche : + (ajouter), - (soustraire), x (multiplier), / (diviser).
- 4. Saisissez le deuxième nombre.
- 5. Répétez les étapes 2 et 3 si nécessaire.
- 6. Pour obtenir le résultat, appuyez sur la touche écran Egal ou sur la touche  $\mathcal{L}$ .

Pour corriger une erreur ou supprimer les caractères affichés à l'écran, appuyez sur la touche  $\circledcirc$ .

Pour introduire un point décimal, appuyez sur la touche  $\bullet$ . La calculatrice donne des résultats pouvant aller jusqu'au deuxième chiffre après la virgule (ou point décimal).

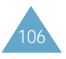

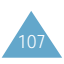

#### Exemples :

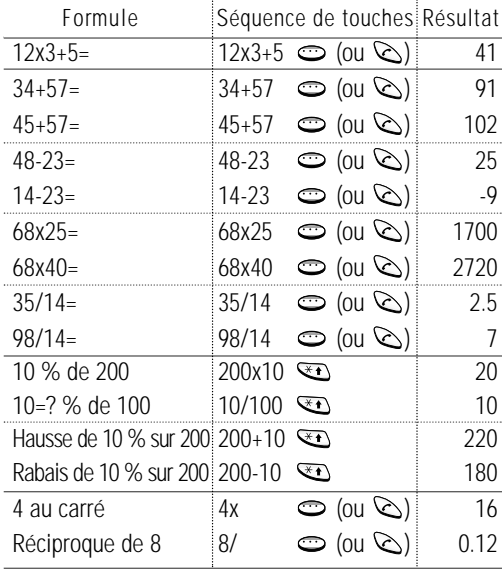

 $\circ$  : touche écran gauche)

**Remarque :** lorsque vos calculs sont terminés, appuyez sur la touche  $\mathcal D$  pour quitter le menu **Calculatrice** et retourner au niveau de menu précédent.

### **Liste de tâches** *Menu 6-4*

Ce menu vous permet d'établir une liste de tâches en leur attribuant des priorités et des délais, et de trier les tâches selon la priorité et par type de repère. Pour créer une liste de tâches, procédez comme suit :

- 1. Appuyez sur la touche écran Nouveau pour saisir le texte de la tâche.
- 2. Saisissez le texte. Pour plus d'informations sur la saisie des caractères, reportez-vous à la page 43.
- 3. Appuyez sur la touche écran OK.
- 4. Sélectionnez l'ordre de priorité (1 ou 2) en utilisant la touche écran Sélect..
- 5. Saisissez le délai de la tâche.
- 6. Appuyez sur la touche écran Oui.

Si des tâches sont déjà définies dans la liste, cette dernière s'affiche avec le repère, l'ordre de priorité et le texte des tâches.

Pour afficher le texte détaillé d'une tâche, appuyez sur la touche écran Affich. De même, si vous appuyez sur la touche  $\mathcal{F}_{\bullet}$ , le repère ainsi que la date et l'heure de création s'affichent.

Pour ajouter un repère à une tâche, appuyez sur la touche  $\overline{\mathcal{L}}$ . Cette touche permet alternativement d'ajouter et de supprimer un repère.

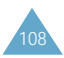

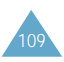

Les options suivantes sont accessibles à l'aide de la touche écran Options.

Nouveau : permet de créer une nouvelle tâche.

Marquer : permet d'ajouter un repère à une tâche.

Editer : permet de modifier le texte d'une tâche.

Trier : permet de trier les tâches par priorité (1 ou 2) ou par état.

Copier : permet de copier une tâche vers une autre.

Supprimer : permet de supprimer une tâche.

Supprimer tous : permet de supprimer toutes les tâches.

### **Calendrier** *Menu 6-5*

Ce menu vous permet d'afficher le calendrier des années 1900 à 2099. Vous pouvez également consulter des informations supplémentaires dans le coin inférieur droit de l'écran. Ces informations se présentent sous la forme 69:11:296. Ces numéros représentent le nombre de jours (69) et de semaines (11) écoulés, et le nombre de jours restants (296) dans l'année en cours.

- Appuyez sur la touche  $\mathbb Q$  ou  $\mathscr P$  pour aller au jour précédent ou suivant.
- Appuyez sur la touche  $\curvearrowright$  ou  $\vee$  pour aller à la semaine précédente ou suivante.
- Appuyez sur les touches de volume situées sur le côté gauche du téléphone pour aller au mois précédent ou suivant.

Vous pouvez passer à une autre date en appuyant sur la touche écran Aller à.

## **Heure monde** *Menu 6-6*

Votre téléphone vous permet de connaître l'heure dans 21 grandes villes du monde. À l'aide des touches  $\curvearrowright$ 

- et  $\vee$ , faites défiler les villes. L'écran affiche :
- le nom de la ville,
- la date et l'heure courantes,
- le décalage horaire entre la ville sélectionnée et la ville où vous vous trouvez si vous avez réglé l'heure locale (voir ci-dessous pour plus d'informations) ou l'heure de Greenwich (sélectionnée par défaut).

Pour sélectionner le fuseau horaire dans lequel vous vous trouvez :

1. Sélectionnez la ville correspondant à votre fuseau horaire en appuyant une ou plusieurs fois sur la touche  $\bigcirc$  ou  $\bigcup$ 

La date et l'heure locales s'affichent.

- 2. Appuyez sur la touche écran **Régler**.
- 

3. **Pour... appuyez sur...**

mettre à jour la date/ la touche écran **Régl**  heure courante avec ce **zone hor**. nouveau réglage,

indiquer que le fuseau la touche écran **Rég**  actuellement l'heure apparaît à côté du d'été, décalage horaire.

indiquer que le fuseau la touche écran **Sup**  plus l'heure d'été, disponible lorsqu'une

horaire applique **heure été**. Une marque

horaire n'applique **heure été** (uniquement marque apparaît à côté du décalage horaire).

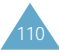

# **Horloge** *Menu 6-7*

#### **Régler heure**

Cette option vous permet de modifier l'heure affichée en utilisant le format horaire de 24 heures.

**Remarque :** avant de régler l'heure, vous devez indiquer votre fuseau horaire à l'aide de l'option de menu **Heure monde** (6-6).

#### **Régler date**

Cette option vous permet de changer la date affichée. Saisissez le jour, le mois et l'année.

#### **Format**

Cette option vous permet de sélectionner le format de la date. Vous pouvez choisir entre JJ/MM/AAAA (jour/mois/année) et MM/JJ/AAAA (mois/jour/année). Ce menu vous permet de jouer à des jeux très amusants sur votre téléphone.

Faites défiler les jeux jusqu'à ce que le jeu souhaité s'affiche, puis appuyez sur la touche écran Sélect..

Les options suivantes sont disponibles.

**Jouer :** permet de démarrer un jeu.

**Jeux**

**Niveau :** apparaît si nécessaire. Cette option permet de sélectionner le niveau de difficulté du jeu. Sélectionnez le niveau désiré à l'aide des touches  $\curvearrowright$ ou  $\vee$ , puis appuyez sur la touche écran OK.

**Configuration :** permet de configurer le téléphone en fonction du jeu choisi (éclairage et son).

Pour ajuster chaque réglage, mettez en surbrillance l'option Éclairage ou Son en appuyant sur les touches  $\curvearrowright$  ou  $\vee$ , puis basculez entre Activé et Désactivé en appuyant sur la touche écran Act/désac.

**Instructions :** permet d'afficher des explications sur le jeu. Utilisez les touches  $\curvearrowright$  ou  $\vee$  pour aller à la page précédente ou suivante.

**Meilleur score :** permet d'afficher la liste des scores les plus élevés.

Tout en jouant, pour sortir du menu et passer au menu supérieur dans l'arborescence, appuyez sur la touche  $\mathscr{D}$ .

Une fois le jeu terminé, si vous réalisez un score particulièrement élevé, le téléphone affiche l'écran des meilleurs scores.

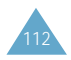

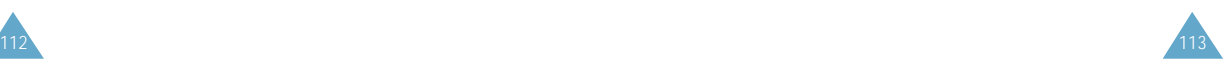

# **Navigateur WAP**

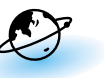

Vous pouvez utiliser le téléphone comme navigateur WAP. Vous pouvez consulter des informations mises à jour en permanence sur la météo, les résultats sportifs, etc. Vous pouvez également utiliser la messagerie électronique et d'autres services Internet.

Veuillez contacter votre fournisseur de services pour ouvrir votre compte Internet. En général, vous devez saisir votre Numéro personnel (option 5-1-2) correctement pour utiliser le navigateur WAP.

# **Démarrage du navigateur**

Pour démarrer le navigateur à partir du mode veille, appuyez sur la touche  $\circledast$  ou appuyez sur la touche écran Menu, puis sur C  $\text{Im}\mathcal{V}$ .

Lorsque la connexion est établie, l'écran affiche la page d'accueil ou la dernière page visitée. Les informations affichées à l'écran lorsque vous activez le navigateur WAP dépendent des sites proposés par votre fournisseur de services.

#### **Quitter le navigateur**

Pour quitter le navigateur à tout moment, appuyez sur la touche 2. L'écran de veille s'affiche.

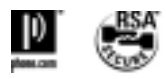

# **Utilisation du navigateur**

Vous pouvez surfer sur Internet à l'aide des touches du téléphone et du menu du navigateur WAP.

#### **Utilisation des touches du téléphone**

Lorsque vous surfez sur Internet, les touches du téléphone ont des fonctions différentes de celles du mode téléphone.

vous déplacer ligne par  $\bigcap$  ou  $\bigcup$ . ligne dans la zone texte,

précédente, d'accueil).

retourner à la page d'accueil d'ouverture, enfoncée.

Pour... appuyez sur la touche...

retourner à la page  $\bullet$  (sauf pour la page

115

**C** et maintenez-la

#### **Utilisation des menus du navigateur**

Différents menus sont disponibles lorsque vous surfez sur le Web via votre téléphone mobile.

Pour accéder aux menus du navigateur :

- 1. Appuyez sur la touche  $\mathcal{F}$ . Une liste de menus s'affiche.
- 2. Sélectionnez le menu désiré à l'aide de la touche  $\curvearrowright$  ou  $\vee$ .
- 3. Appuyez sur la touche écran OK pour accéder au menu sélectionné.
- 4. Si nécessaire, sélectionnez l'option secondaire en utilisant la touche  $\curvearrowright$  ou  $\vee$ , puis appuyez sur la touche écran OK pour confirmer.

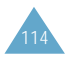

Remarque : les menus du navigateur peuvent varier en fonction de la version du navigateur WAP utilisée.

Les menus suivants sont disponibles.

**Recharger :** permet de recharger le site courant.

Accueil : permet de revenir à la page d'accueil du fournisseur de services WAP à tout moment.

**Favoris :** permet d'afficher la liste des favoris et d'accéder à la page souhaitée.

**Marquer site :** permet d'ajouter le site courant à la liste des favoris.

**Sur Phone.com :** permet d'afficher la version du navigateur.

**Avancés... :** permet d'accéder à d'autres menus afin d'utiliser le navigateur. Certains menus ne sont peutêtre pas supportés par votre fournisseur de services réseau.

Montrer URL : permet d'afficher l'URL de la page courante.

Page d'accueil : permet d'accéder à la page d'accueil.

Serv. hors ligne : permet de copier et d'enregistrer un ensemble de pages Web afin de pouvoir les consulter une fois déconnecté du réseau.

Boîte d'envoi : permet d'enregistrer une requête d'envoi du navigateur pour la traiter ultérieurement.

Redém. UP. Browser : permet de vider la mémoire cache et d'accéder à la page d'accueil.

Encryptage : permet de vérifier et de générer une clé de sécurité pour la connexion au serveur.

#### **Saisie de texte, de données numériques et de symboles**

Lorsque vous devez saisir du texte, le mode de saisie de texte courant s'affiche au-dessus de la touche écran droite (abc/Abc/ABC, NUM ou SYM 1 ~ 4). Pour changer de mode, appuyez sur la touche écran droite jusqu'à ce que le mode désiré s'affiche.

abc/Abc/ABC : permet de saisir des lettres majuscules et minuscules. Pour passer des majuscules aux minuscules et inversement, appuyez sur la touche  $\mathbf{E}$ .

SYM 1 ~ 4 : permet de saisir différents symboles et signes de ponctuation. Appuyez sur la touche écran Suite pour afficher d'autres symboles.

NUM : permet de saisir des données numériques.

Pour modifier du texte, déplacez le curseur à l'aide des touches  $\mathcal{Q}$  (gauche),  $\mathcal{Q}$  (droite),  $\curvearrowright$  (vers le haut) et  $\vee$  (vers le bas) jusqu'à l'emplacement souhaité, puis effacez la lettre erronée en appuyant sur la touche  $\bullet\!\!\!\!\bullet\!\!\!\!\bullet$ . Saisissez ensuite la lettre correcte.

# **Informations sur la connexion au réseau**

Pour connaître la durée de connexion au réseau, maintenez la touche  $\bullet$  enfoncée pendant quelques secondes. La durée de connexion s'affiche sur la dernière ligne de la zone de texte. La durée d'inactivité est fixée à une minute ou plus (selon votre fournisseur de services). Ce qui signifie que si vous n'utilisez pas le navigateur pendant une minute ou plus, vous êtes automatiquement déconnecté du réseau. Dans ce cas, le calcul de la durée de connexion s'interrompt à cet instant. La durée de connexion est remise à zéro à chaque arrêt du navigateur.

117

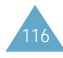

# **Services supplémentaires**

# **ALS (Service de sonnerie différenciées)**

**Remarque :** contactez votre fournisseur de services pour vérifier la disponibilité de ce service et vous y abonner, si vous le souhaitez.

La fonction ALS permet d'associer deux lignes à une même carte SIM. Par conséquent, vous pouvez émettre et recevoir des appels sur la ligne de votre choix. Si vous vous abonnez à ce service réseau, des options de menu supplémentaires vous permettent de configurer cette fonction.

#### **1. Sélection d'une ligne**

Vous pouvez définir la ligne à utiliser à l'aide du menu Ligne active (5-1-#) ou la sélectionner manuellement lors de chaque appel. Pour plus d'informations, reportez-vous à la page 87.

#### **2. Changement du nom d'une ligne**

Vous pouvez changer le nom de chaque ligne à l'aide du menu Numéro personnel (5-1-2).

Lorsque vous changez le nom d'une ligne, ce nom apparaît dans chaque option de menu à la place de "Ligne 1" ou "Ligne 2". Pour plus d'informations, reportez-vous à la page 83.

#### **3. Sélection de la tonalité de sonnerie**

Pour distinguer les appels entrants de la ligne 1 de ceux de la ligne 2, vous pouvez sélectionner une sonnerie différente pour chaque ligne à l'aide du menu Tonal. sonnerie (4-1). Pour plus d'informations, reportez-vous à la page 76.

#### **4. Réglage des options de renvoi d'appel**

Vous pouvez définir des options de renvoi d'appel à l'aide du menu Renvoi d'appel (5-2-1). Ce service permet de réacheminer les appels entrants de la ligne souhaitée (Ligne 1 ou Ligne 2) vers le numéro indiqué. Pour plus d'informations, reportez-vous à la page 88.

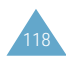

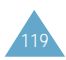

# **Dépannage**

Avant de contacter le service après-vente, effectuez les vérifications suivantes. Elles pourront vous faire gagner du temps et vous économiserez un appel inutile.

#### **Lorsque vous allumez votre téléphone, les messages suivants s'affichent sur l'écran :**

#### **Insert SIM Card (Insérer carte SIM)**

• Vérifiez que la carte SIM est correctement installée.

#### **Verrouillé**

• La fonction de verrouillage automatique a été activée. Vous devez saisir le mot de passe du téléphone pour pouvoir utiliser ce dernier.

#### **Entrer PIN**

- Vous utilisez votre téléphone pour la première fois. Vous devez saisir le code PIN fourni avec la carte SIM.
- L'option imposant la saisie du code PIN à chaque utilisation du téléphone, a été activée. Vous devez saisir votre code PIN, puis désactiver cette option si nécessaire.

#### **Entrer PUK**

• Un code PIN incorrect a été saisi trois fois de suite et le téléphone est à présent bloqué. Entrez le code PUK fourni par votre opérateur de réseau.

# **Le message "Aucun service" s'affiche sur l'écran.**

- La connexion au réseau a été perdue. Il est possible que vous vous trouviez dans une zone de mauvaise réception (dans un tunnel ou dans une zone entourée d'immeubles). Déplacez-vous et effectuez une nouvelle tentative d'appel.
- Vous tentez d'accéder à une option pour laquelle vous n'avez pas souscrit d'abonnement auprès de votre fournisseur de services. Contactez-le pour obtenir plus d'informations.

#### **Vous avez saisi un numéro, mais il n'a pas été composé.**

- Avez-vous appuyé sur la touche  $\oslash$  ?
- Utilisez-vous le réseau cellulaire approprié ?
- Vous avez peut-être programmé une option d'interdiction d'appel sortant.

#### **Votre correspondant n'arrive pas à vous joindre.**

- Votre téléphone est-il en marche (avez-vous maintenu la touche  $\mathcal O$  appuyée pendant plusieurs secondes)?
- Utilisez-vous le réseau cellulaire approprié ?
- Vous avez peut-être programmé une option d'interdiction d'appel entrant.

### **Votre correspondant n'entend pas votre voix.**

- Avez-vous désactivé le microphone (le message Secret activé s'affiche) ?
- Avez-vous placé le téléphone suffisamment près de votre bouche ? Le microphone se trouve sur la partie centrale inférieure du téléphone.

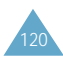

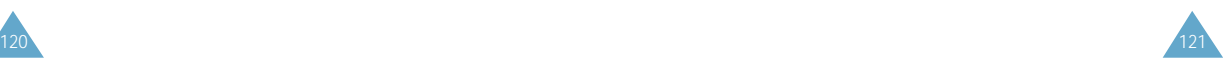

#### Dépannage

#### **Le téléphone commence à émettre des bips et le message "\*\* Attention \*\* Batterie faible" clignote sur l'écran.**

• Le niveau de charge de la batterie est insuffisant. Remplacez la batterie et rechargez-la.

#### **La qualité sonore de l'appel est médiocre.**

- Contrôlez l'icône de puissance de réception  $(\mathbf{\Psi})$ . Le nombre de barres apparaissant après l'icône indique la puissance du signal  $(\mathbb{r}_{null}$  maximum, **T** minimum).
- Essayez de déplacer légèrement le téléphone ou de vous rapprocher d'une fenêtre si vous êtes dans un bâtiment.

#### **Aucun numéro n'est composé lorsque vous choisissez une entrée du répertoire.**

- Vérifiez que les numéros ont été correctement enregistrés en sélectionnant la fonction de recherche du répertoire.
- Réenregistrez les numéros, si nécessaire.

Si ces vérifications ne vous permettent pas de résoudre le problème rencontré, notez :

- les numéros de modèle et de série du téléphone,
- les détails de garantie,
- une description précise du problème rencontré.

Contactez ensuite votre revendeur le plus proche ou le service après-vente de SAMSUNG.

# **Informations de référence**

#### **Codes d'accès**

Votre téléphone et la carte SIM installée utilisent plusieurs codes d'accès permettant de restreindre l'utilisation de votre appareil.

Les codes d'accès (sauf PUK et PUK2) peuvent être modifiés à l'aide de l'option Réglages sécurité (5-3). Pour plus d'informations, reportez-vous à la page 98.

#### **Mot de passe du téléphone**

Ce code de sécurité empêche l'utilisation du téléphone par une personne non autorisée. Ce code est livré avec le téléphone et est initialement réglé sur 0000. Toutefois, il est recommandé de le modifier avant d'utiliser votre téléphone. Ne divulguez pas ce nouveau code et notez-le sur un papier que vous conserverez dans un lieu sûr à une certaine distance du téléphone.

Si vous saisissez un code incorrect cinq fois de suite, vous devez attendre cinq minutes avant d'entrer le code correct.

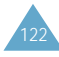

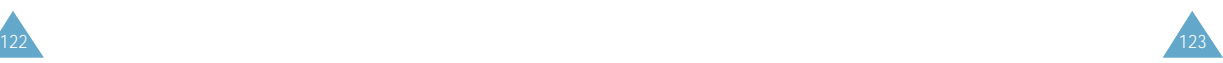

#### **Code PIN**

Le code PIN (Personal Identification Number, numéro d'identification personnel) restreint l'utilisation de votre carte SIM aux personnes autorisées. Il est généralement fourni avec la carte SIM. Lorsque l'option imposant la saisie du code PIN a été activée (menu 5-3-1), vous devez saisir ce code à chaque mise en route du téléphone.

Si vous saisissez successivement trois codes PIN incorrects, saisissez le code PUK, puis appuyez sur la touche écran **OK**. Saisissez un nouveau code PIN, puis appuyez sur la touche écran **OK**. Saisissez une deuxième fois le nouveau code PIN, puis appuyez sur la touche écran **OK**.

#### **Code PIN2**

Le code PIN2, fourni avec certaines cartes SIM, permet d'accéder à certaines fonctions spécifiques, telles que les compteurs de coût. La disponibilité de ces fonctions dépend du type de carte SIM installée.

Si vous saisissez successivement trois codes PIN2 incorrects, saisissez le code PUK2, puis appuyez sur la touche écran **OK**. Saisissez un nouveau code PIN2, puis appuyez sur la touche écran **OK**. Saisissez une deuxième fois le nouveau code PIN2, puis appuyez sur la touche écran **OK**.

#### **Code PUK**

Le code PUK (Personal Unblocking Key, code personnel de déblocage) permet de modifier un code PIN bloqué. Il peut être fourni avec la carte SIM. Si tel n'est pas le cas, contactez votre fournisseur de services.

Si vous saisissez successivement dix codes PUK incorrects, la carte SIM devient inutilisable. Contactez votre fournisseur de services pour vous procurer une nouvelle carte.

Vous ne pouvez pas modifier le code PUK. En cas de perte de ce code, contactez votre fournisseur de services.

#### **Code PUK2**

Le code PUK2, fourni avec certaines cartes SIM, permet de modifier un code PIN2 bloqué.

Si vous saisissez successivement dix codes PUK2 incorrects, vous ne pouvez plus accéder aux fonctions nécessitant la saisie du code PIN2. Contactez votre fournisseur de services pour vous procurer une nouvelle carte.

Vous ne pouvez pas modifier le code PUK2. En cas de perte de ce code, contactez votre fournisseur de services.

#### **Mot de passe d'interdiction d'appel**

Ce mot de passe à quatre chiffres est requis lorsque vous utilisez la fonction d'interdiction d'appel. Votre fournisseur de services vous indiquera ce mot de passe lors de votre abonnement à cette fonction.

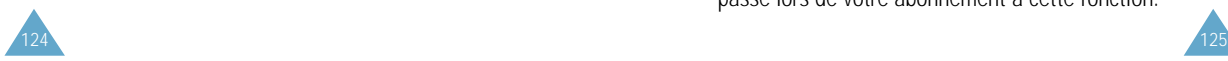

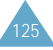

#### **Utilisation des batteries**

Votre téléphone est alimenté par une batterie rechargeable Li-ion standard. Les batteries ci-dessous sont également disponibles (contactez votre revendeur SAMSUNG pour plus d'informations) :

- batterie légère BSL0375,
- batterie standard BST0378.

#### **Précautions d'utilisation**

- N'utilisez jamais de batterie ou de chargeur endommagé.
- Utilisez uniquement la batterie pour votre téléphone.
- Si vous utilisez votre appareil à proximité de la station de base du réseau, la puissance requise sera alors réduite. Les durées de conversation et de veille dépendent fortement de la puissance du signal sur le réseau cellulaire et des paramètres définis par l'opérateur de réseau.
- Les durées de chargement des batteries dépendent du niveau de charge restant et du type de batterie et de chargeur utilisé. La batterie peut être chargée et déchargée des centaines de fois, mais elle s'usera petit à petit. Lorsque la durée de fonctionnement (conversation et veille) devient nettement plus courte que la normale, une batterie neuve doit être achetée.
- En cas d'inutilisation prolongée du téléphone, une batterie pleine se décharge toute seule.
- Utilisez uniquement des batteries Samsung et rechargez uniquement votre batterie avec des chargeurs Samsung. Lorsque vous n'utilisez pas le chargeur, débranchez-le de la source d'alimentation. Ne laissez pas la batterie branchée sur un chargeur pendant plus d'une semaine, car une surcharge pourrait raccourcir la durée de vie de la batterie.
- Les températures extrêmes affecteront la capacité de charge de votre batterie : un refroidissement ou un réchauffement préalable sera alors vraisemblablement requis.
- N'entreposez pas la batterie dans un endroit chaud ou froid, tel qu'une voiture placée en plein soleil ou stationnée dans un garage en hiver, car vous réduirez la capacité et la durée de vie de la batterie. Essayez toujours de maintenir la batterie à température ambiante. Un téléphone dont la batterie est chaude ou froide peut rencontrer des difficultés de fonctionnement temporaires, même si la batterie est complètement chargée. Les batteries Li-ion sont particulièrement sensibles aux températures inférieures à 0 °C.
- Ne court-circuitez pas la batterie. Un court-circuit accidentel peut survenir lorsqu'un objet métallique (pièce, trombone ou stylo) établit un contact direct entre les bornes + et – de la batterie (languettes métalliques situées à l'arrière de la batterie), par exemple lorsque vous transportez une batterie de rechange dans une poche ou un sac. Une mise en court-circuit des bornes peut endommager la batterie ou l'objet engendrant le court-circuit.
- Éliminez les batteries usagées en respectant la réglementation locale. Recyclez toujours les batteries. Ne jetez jamais de batteries au feu.

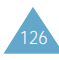

#### **Consignes de sécurité**

#### **Sécurité routière**

- Lorsque vous êtes au volant, concentrez votre attention sur la route !
- N'utilisez pas de téléphone en prise directe lorsque vous conduisez. Garez toujours votre véhicule avant d'entamer une conversation téléphonique.
- Vérifiez que le téléphone est rangé dans un endroit sûr du véhicule et qu'il ne tombera pas ou ne sera pas endommagé en cas de collision ou d'arrêt d'urgence.
- L'utilisation d'un dispositif d'alerte activant les feux ou l'avertisseur d'un véhicule est interdite.
- L'installation ou la réparation du téléphone dans un véhicule doit uniquement être effectuée par un technicien qualifié. Une installation défectueuse ou une réparation incorrecte peut s'avérer dangereuse et annuler toute clause de garantie applicable à l'appareil.
- Les injecteurs d'essence électroniques, les systèmes ABS, les régulateurs de vitesse électroniques ou d'autres systèmes électroniques peuvent rencontrer des problèmes de fonctionnement en raison d'une protection insuffisante contre les signaux radio. Vérifiez régulièrement que tous les équipements cellulaires présents dans votre véhicule sont montés et fonctionnent correctement.

#### **Environnement de fonctionnement**

- Respectez la législation en vigueur dans certains pays et éteignez toujours votre téléphone lorsque son utilisation est interdite ou lorsqu'elle peut engendrer des interférences ou un danger (dans un hôpital par exemple).
- Le fonctionnement d'un appareil émetteur radioélectrique, téléphone cellulaire inclus, peut interférer avec des appareils médicaux mal protégés. Dans le doute, consultez un médecin ou le fabricant de l'appareil médical. D'autres appareils électroniques peuvent également être sujets à des interférences.
- Comme pour les autres appareils émetteurs radio mobiles, il est conseillé d'utiliser uniquement votre appareil en mode normal, afin de garantir un fonctionnement satisfaisant et sûr.
- Les effets du cycle de transmission/opératoire GSM sur les appareils auditifs et les stimulateurs cardiaques sont à l'étude. Pour l'instant, il peut s'avérer dangereux d'utiliser votre téléphone à proximité de ce type d'appareils médicaux électroniques.
- Éteignez toujours le téléphone lorsque vous effectuez le plein d'un véhicule (dans une stationservice par exemple). Respectez les restrictions d'utilisation des appareils radio dans les dépôts de carburant (zones de stockage et de distribution de carburant), les usines chimiques ou sur les sites amenés à utiliser des dispositifs explosifs.
- N'entreposez pas ou ne transportez pas de liquides inflammables, de gaz ou de matériaux explosifs dans le même habitacle que le téléphone, ses composants ou accessoires.

129

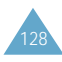

• Éteignez votre téléphone cellulaire en avion. L'utilisation de ce type de téléphone en avion est illégale et peut s'avérer dangereuse pour le fonctionnement de l'avion ou perturber le réseau cellulaire. Pour le contrevenant, le non-respect de ces instructions peut aboutir à la suspension ou à l'interdiction d'abonnement à des services téléphoniques cellulaires, à des poursuites, voire aux deux sanctions combinées.

#### **Entretien et réparation**

Votre téléphone est un produit technologique avancé et doit être manipulé avec précaution. Les suggestions suivantes vous aideront à utiliser votre appareil conformément à la garantie et à prolonger sa durée de vie.

- Conservez le téléphone, ses pièces et accessoires hors de portée des enfants.
- Entreposez l'appareil dans un endroit sec. L'eau, l'humidité et les liquides contenant des minéraux corroderont les circuits électroniques.
- N'utilisez pas et n'entreposez pas le téléphone dans des zones poussiéreuses et encrassées car ses composants pourraient être endommagés.
- N'entreposez pas le téléphone dans des zones chaudes. Des températures élevées peuvent réduire la durée de vie des composants électroniques, endommager la batterie et déformer ou faire fondre certains plastiques.
- N'entreposez pas le téléphone dans des zones froides. Lorsque votre appareil retrouve une température normale, de la condensation susceptible d'endommager les circuits électroniques peut se former à l'intérieur du téléphone.
- Ne tentez pas d'ouvrir le téléphone. Une manipulation hasardeuse de l'appareil peut endommager ses composants.
- Évitez de laisser tomber ou de heurter le téléphone. Un choc peut endommager les circuits internes.
- N'utilisez pas de produits chimiques corrosifs, de solvants de nettoyage ou de détergents puissants pour nettoyer l'appareil. Essuyez-le avec un chiffon doux légèrement imbibé d'eau savonneuse tiède.
- En cas de fonctionnement incorrect du téléphone ou de l'un de ses accessoires, rapportez-le au service après-vente le plus proche. Des techniciens vous aideront alors à résoudre le problème et effectueront, si nécessaire, la réparation de l'appareil.

#### **Appels d'urgence**

**Important !** Ce téléphone, comme tout autre téléphone cellulaire, utilise des signaux radio, des réseaux cellulaires et filaires, ainsi que des fonctions programmées par l'utilisateur qui ne peuvent pas garantir une connexion dans toutes les situations. Par conséquent, ne vous reposez pas exclusivement sur votre téléphone cellulaire pour les appels d'urgence ou autres appels importants (service d'aide médicale d'urgence, par exemple).

Pour l'émission ou la réception d'appels, le téléphone doit être allumé et se trouver dans une zone de service fournissant une puissance de signal cellulaire adéquate.

Il est possible que les appels d'urgence n'aboutissent pas sur tous les réseaux de téléphones cellulaires ou lorsque certains services réseau et/ou fonctions téléphoniques sont utilisés. Contactez votre fournisseur de services pour obtenir des informations complémentaires.

131

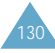

# **Glossaire**

Les définitions suivantes vous permettront de comprendre les principaux termes techniques et les abréviations utilisés dans ce manuel et de tirer pleinement profit des fonctions de votre téléphone mobile.

#### **ALS (Service de sonneries différenciées)**

Service permettant d'associer deux lignes différentes à une même carte SIM. Ainsi, vous pouvez émettre et recevoir des appels sur la ligne de votre choix.

#### **Appel de conférence**

Option permettant d'établir une conférence téléphonique associant jusqu'à cinq autres participants.

#### **Appel en attente**

Option de mise en attente d'un appel utilisée lorsque vous répondez à un autre appel ou que vous appelez un autre correspondant. Vous pouvez alors basculer entre les deux appels, si nécessaire.

### **Carte SIM**

Carte à puce contenant toutes les informations requises pour le fonctionnement du téléphone (informations sur le réseau et sur les mémoires, ainsi que des données personnelles de l'abonné). La carte SIM se loge dans une petite fente située sur la face arrière du téléphone et elle est protégée par la batterie.

#### **Clapet actif**

Option permettant d'activer la numérotation vocale ou la commande vocale à l'ouverture du clapet du téléphone.

#### **Code PIN**

Code de sécurité empêchant l'utilisation du téléphone par une personne non autorisée. Ce code est fourni par le fournisseur de services, en même temps que la carte SIM. Il se compose de quatre à huit chiffres et peut être modifié si nécessaire.

#### **Code PUK**

Code de sécurité permettant de déverrouiller le téléphone lorsqu'un code PIN incorrect a été saisi trois fois de suite. Ce nombre à huit chiffres est fourni par le fournisseur de services, en même temps que la carte SIM.

#### **GSM (Global System for Mobile Communication)**

Norme internationale de communication cellulaire garantissant la compatibilité entre les différents opérateurs de réseaux. Le réseau GSM couvre la plupart des pays européens et de nombreuses autres régions du globe.

### **Interdiction d'appel**

Option de restriction des appels entrants et sortants.

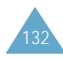

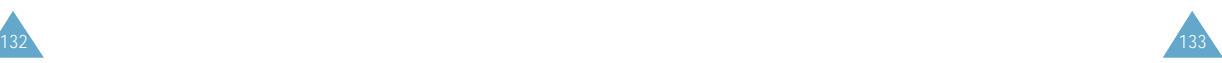

#### **Messagerie vocale**

Service informatisé répondant automatiquement aux appels lorsque vous n'êtes pas disponible. Ce service diffuse un message de bienvenue (prononcé par vous-même si vous le souhaitez) et enregistre un message.

#### **Mot de passe du téléphone**

Code de sécurité permettant de déverrouiller le téléphone lorsque vous avez sélectionné l'option de verrouillage automatique à chaque mise en marche du téléphone.

#### **Recherche de réseaux**

Utilisation de votre téléphone lorsque vous sortez de votre zone de couverture d'origine (lorsque vous voyagez par exemple).

#### **Renvoi d'appel**

Option de réacheminement des appels vers un autre téléphone.

#### **Service d'identification de ligne**

Service permettant aux abonnés d'afficher ou de masquer les numéros de téléphone des appelants.

#### **Service de messages courts (SMS)**

Service réseau expédiant et recevant des messages texte en direction et en provenance d'un autre abonné, sans nécessiter de conversation avec le correspondant. Le message créé ou reçu (jusqu'à 160 caractères de long) peut être affiché, reçu, modifié ou envoyé.

### **Signal d'appel**

Option informant l'utilisateur qu'une personne cherche à le joindre alors qu'il est déjà en ligne.

#### **Touches écran**

Touches repérées par  $\circled{=}$  sur le téléphone. Leur libellé :

- dépend de la fonction en cours d'utilisation,
- apparaît sur la dernière ligne de l'écran, juste au-dessus de la touche correspondante.

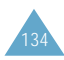

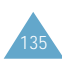

# **Index**

#### A

ABC mode • 46 Accessoires • 9 Activation/désactivation microphone • 30 tonalités clavier • 36 Agenda (6-1) • 103<br>ALS • 87, 118 Appel vocal  $(3-1)$  • 25, 70 activation • 71 enregistrement • 71 lecture des noms/numéros<br>enregistrés • 72<br>suppression de huméros • 72<br>Appelant identification (5-1-9) • 86<br>Appeler messagerie  $\frac{1}{2}$  vocale (2-1) • 63 compteurs  $(1)$  • 60 conférence • 34 coût (1-5) • 62 durée (1-4) • 61 émis  $(1-3)$  • 61 émission • 24 en absence (1-1) • 28, 60 fin • 25 interdiction (5-2-2) • 91 internationaux • 24 mise en attente • 32 recherche et composition<br>d'un numéro du<br>répertoire • 41 reçus (1-2) • 60<br>refus • 27<br>renvoi (5-2-1) • 88 réponse  $\cdot$  27, 85 second appel • 32 signal (5-2-3) • 33, 93 urgence • 8, 131 via le répertoire • 25<br>vocaux • 25, 70<br>Appels de conférence conversation privée • 34 émission • 34 retrait d'un participant • 35 Appels en absence (1-1) • 60 affichage • 28, 60 modification du numéro • 29 suppression • 29 Arrêt du téléphone • 22 Assistant personnel (6) • 103

#### B

**Batteries** chargement • 20 installation • 17 précautions • 126 voyant de faible charge • 22 Bienvenue message (5-1-1) • 82 Bip durée appel (4-8) • 81

 $\mathcal{C}$ Calculatrice (6-3) • 107 Calendrier (6-5) • 110<br>Caractères saisie • 43 Carte SIM installation • 17 verrouillage • 100<br>Changement mot de passe • 99 PIN • 99 PIN2 • 101 Chargement d'une batterie • 20 de bureau • 21 rapide • 20 Clapet actif (5-1-0) • 23, 25, 86 Clavier tonalité (4-5) • 80 Codes d'accès • 123 Collage de numéros du répertoire • 39 Commande vocale (3-2) • 73 Composer mélodie (4-2) • 77 Composition d'un numéro • 24 appel vocal (3-1) • 25, 70<br>Compteurs appels (1) • 60<br>Conférence téléphonique Conférence téléphonique • Voir Appels de conférence Configuration (2-5) • 67 Connexion tonalité (4-9) • 81 Contraste • 101 Copie des numéros du répertoire • 40 Coût appel (1-5) • 62 D Date<br>format • 112 réglage • 112 Déballage • 9

D (suite) Dépannage • 120 Désactivation microphone • 30 tonalités du clavier • 36 Diffusion (2-6) • 68 Durée appel (1-4) • 61 bip  $(4-8) \div 81$ 

#### E

Écoute appels vocaux • 39, 72 commandes vocales • 73 mémos vocaux • 74 Écran affichage • 13 contraste (5-4) • 101 externe • 15<br>icônes • 14 rétro-éclairage • 84 Écrire messages (2-3) • 66 commandes vocales • 73<br>mémos vocaux • 74 message du répondeur • 75 noms/numéros pour la numérotation vocale • 71 Entretien • 130 Erreur tonalité (4-7) • 81 État mémoire • 40

#### F

FDN • 100<br>Fonctions sélection • 49 vocales (3) • 70

#### G

Groupe fermé (5-2-6) • 96

#### H

Heure monde (6-6) • 111 réglage • 112 Horloge (6-7) • 112

#### I

Icônes • 14

I (suite) Identification appelant (5-1-9) • 86 ligne (5-2-5) • 96<br>Informations numéros • 41 Interdiction appels (5-2-2) • 91 mot de passe • 92, 125 Internet • 114

#### J

Jeux (7) • 113

#### L

Langue (5-1-3) • 83 Lettres saisie • 43 Ligne active (5-1-#) • 87 Lire messages (2-2) • 64 Liste de tâches (6-4) • 109 Liste messages préenregistrés (2-4) • 67

#### M

Mélodie composer (4-2) • 77 Mémo vocal  $(3-3)$  • 73 enregistrement • 74 lecture • 74 suppression • 74 Mémos agenda • 103<br>Menus accès par numéros<br>abrégés • 54<br>accès par touches de navigation • 53 arborescence • 55 Messagerie vocale (2-1)<br>appel • 63<br>numéro • 64 Messages • 63 bienvenue (5-1-1) • 82 configuration  $(2-5) \cdot 67$ diffusion (2-6) • 68 lecture  $(2-2) \div 64$ préenregistrés (2-4) • 67<br>rédaction (2-3) • 66<br>répondeur • 75 SMS • 63 tonalité (4-6) • 80 vocaux  $(2-1)$  • 63

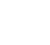

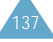

M (suite)

Microphone activation/ désactivation • 30 Mise en marche du téléphone • 22 Mode FDN • 100 saisie de texte modification • 44 quatre modes • 43 T9 • 44 Modification appels en absence • 29 mode de saisie de<br>texte • 44 numéros du répertoire • 40 Mot de passe<br>interdiction d'appel • 92, 125 téléphone • 99, 123

#### N

Navigateur WAP (8) • 102, 114 Noms enregistrement dans le répertoire • 37 recherche/ composition • 31, 41 saisie • 43 Numéro d'identification personnel • Voir PIN<br>Numéros appel vocal  $\cdot$  25, 70 correction • 24 enregistrement dans le répertoire • 37 FDN • 100 ID appelant • 86 informations • 41 messagerie vocale • 64 personnels  $(5-1-2)$  • 83 rappel • 25 recherche/ composition • 31, 41 saisie • 48 Numérotation vocale • 23, 25, 70, 86

#### O

Options<br>sélection • 49 Oreillette • 23

P Personnel<br>numéros (5-1-2) • 83 PIN • 124 changement • 99 vérification • 98 PIN2 • 124 changement • 101<br>Problèmes résolution • 120 PUK • 125 PUK2 • 125 R Rappel<br>automatique (5-1-7) • 85<br>dernier numéro composé • 25<br>Recherche numéros du répertoire • 41<br>réseaux • 94 Réglages date • 112 écran (5-4) • 101 heure • 112 langue d'affichage • 83<br>réinitialisation • 87<br>réseau (5-2) • 88<br>réveil • 105<br>sécurité (5-3) • 98 téléphone (5-1) • 82 WAP  $(5-5)$  • 102 Réinitialisation réglages (5-1-\*) • 87 Renvoi d'appels (5-2-1) • 88 Réparation • 130 Répertoire • 37 collage de numéros • 39 composition de numéros • 41 copie de numéros • 40 écoute vocale • 39 effacement de numéros • 40 émission d'appels • 25 numéros/noms • 37 enregistrement vocal • 39 état mémoire • 40 lecture des noms enregistrés • 39 modification de numéros • 40

> options • 38 recherche • 31, 41

R (suite) Répertoire (suite) services • 41 sonneries • 40 suppression des noms<br>
enregistrés • 39 Répondeur (3-4) • 75 Réponse à un appel • 27 à un second appel • 32 automatique  $(5-1-8)$  • 85 Réseau sélection (5-2-4) • 94 services  $(5-2) \cdot 88$ Rétro-éclairage<br>(5-1-5) • 15, 84, 113 Réveil (6-2) • 105

#### S

T9

mode • 44 Tâches

liste (6-4) • 109

Saisie de texte • 43 Sécurité batteries • 126 consignes • 7 informations • 128 réglages (5-3) • 98 **Sélection** fonctions/options • 49<br>réseau (5-2-4) • 94<br>Services répertoire • 41<br>réseau (5-2) • 88 Signal d'appel (5-2-3) • 33, 93 SMS • 63 Sonneries<br>choix • 51, 76, 79 numéros du répertoire • 40 types • 79 volume (4-3) • 79<br>Suppression  $appels$  en absence  $\bullet$  29 commandes vocales • 73 entrées vocales • 39, 72<br>mélodie • 78<br>mémos vocaux • 74<br>messages • 65 numéros du répertoire • 40<br>Symboles saisie • 48 T

#### T (suite) Téléphone description • 10, 11<br>mot de passe • 99, 123  $r$ églages (5-1) • 82 verrouillage • 99 Texte langue • 83 modes de saisie • 44 saisie • 43 Tonalité<br>clavier (4-5) • 36, 80 connexion  $(4-9)$  • 81 durée appel (4-8) • 81 erreur (4-7) • 81 message (4-6) • 80 sonnerie (4-1) • 76 types  $(4-4) \cdot 79$ Tonalité clavier (4-5) • 80 désactivation • 36<br>envoi • 36 réglage du volume • 26<br>sélection • 80 Touches description • 11 écran • 49 emplacement • 10 Toute touche (5-1-4) • 27, 84 Type alarme (4-4) • 79

#### U

Urgence<br>appels • 8, 131

#### $\vee$

Verrouillage<br>carte SIM • 100 téléphone • 99 Vocal appels (3-1) • 70<br>commandes (3-2) • 73 mémos (3-3) • 73<br>répondeur (3-4) • 75 Volume écouteur • 26 réglage • 26 sonnerie (4-3) • 79 Voyant réseau (5-1-6) • 16, 85

#### W

**WAP** navigateur • 102, 114

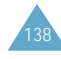

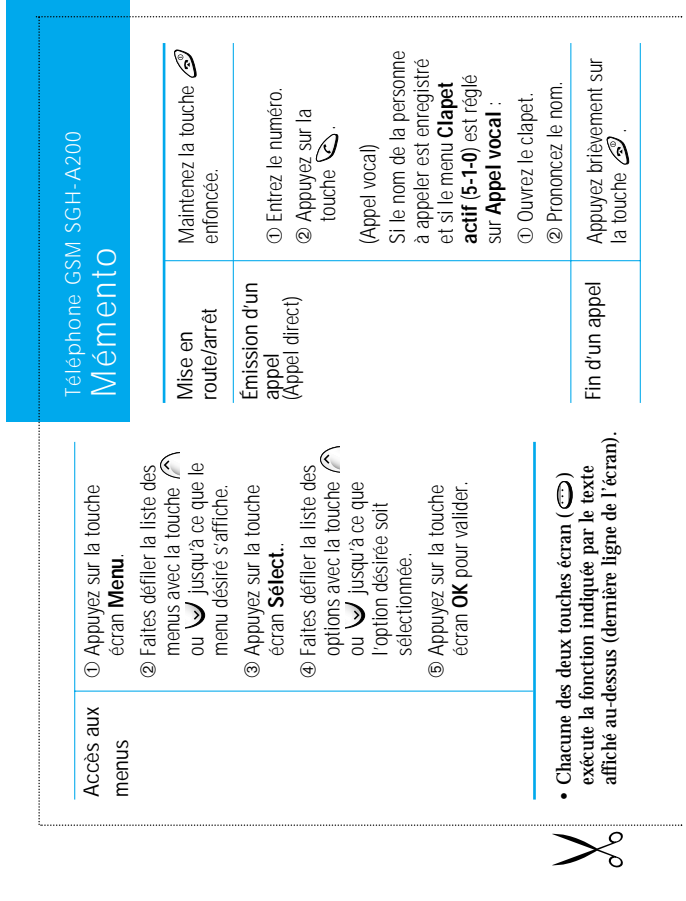
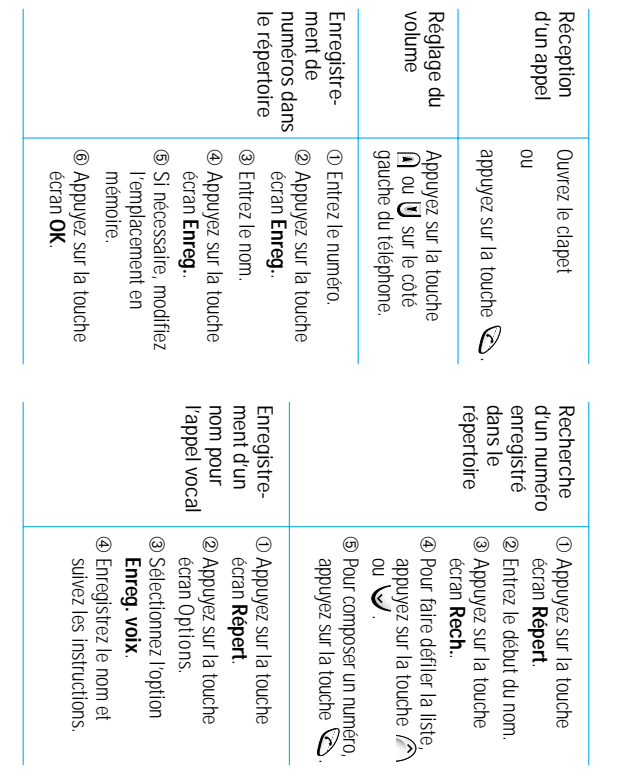